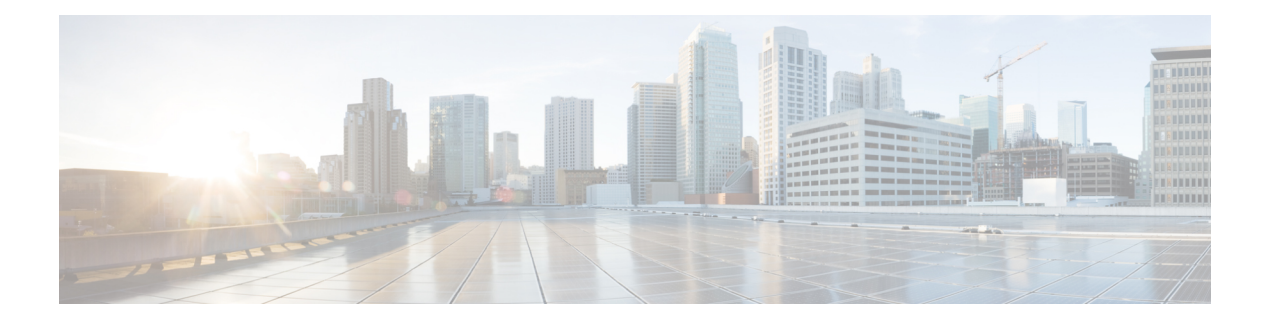

## **Boot Commands**

This module describes the commands used to boot or reset Cisco IOS XR software.

For more information about ROM Monitor (ROMMON) and boot tasks, see *Cisco IOS XR ROM Monitor Guide for the Cisco CRS Router* or *Cisco IOS XR Getting Started Guide for the Cisco CRS Router*.

- [config-register,](#page-1-0) page 2
- [mirror,](#page-4-0) page 5
- [mirror](#page-6-0) pause, page 7
- mirror [resume,](#page-8-0) page 9
- mirror [verify,](#page-10-0) page 11
- [reload,](#page-12-0) page 13
- reload [\(administration](#page-14-0) EXEC), page 15
- [show](#page-16-0) epm trace boot, page 17
- show [mirror,](#page-18-0) page 19
- show [reboot,](#page-22-0) page 23
- show system [backup,](#page-26-0) page 27
- show [variables](#page-30-0) boot, page 31
- show [variables](#page-32-0) system, page 33
- system [backup,](#page-34-0) page 35

I

• system [boot-sequence,](#page-38-0) page 39

### <span id="page-1-0"></span>**config-register**

To define the configuration register boot value, use the **config-register** command in the appropriate mode.

**config-register** *value* [**location** {*node-id***| all**}]

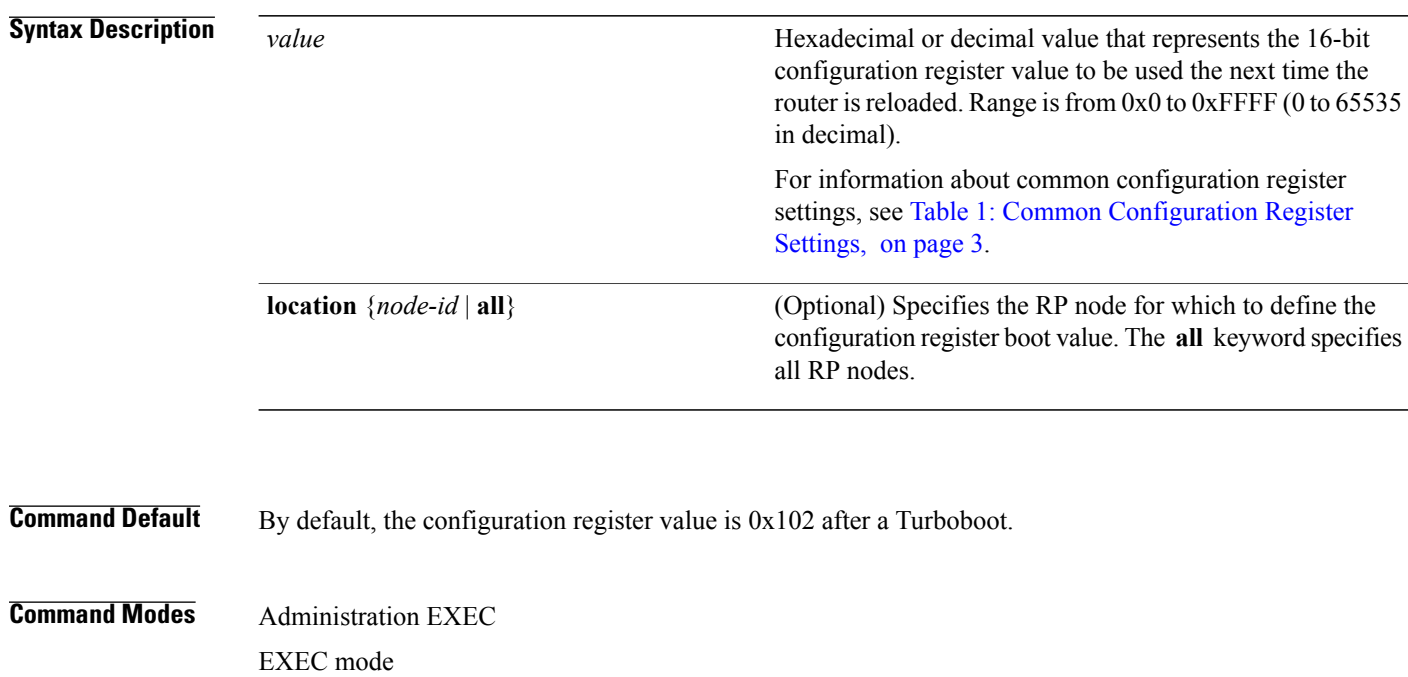

### **Command History Release <b>Release Modification** Release 2.0 This command was introduced. This command was moved from global configuration mode to administration EXEC mode. Release 3.2 Release 3.3.0 Support was added for the **location** keyword.

**Usage Guidelines** To use this command, you must be in a user group associated with a task group that includes appropriate task IDs. If the user group assignment is preventing you from using a command, contact your AAA administrator for assistance.

> The *configuration register setting* is a 16-bit, user-configurable value that determines how the route processor (RP) functions during initialization. The configuration register can cause the RP to boot normally from the default configuration, or to enter ROMMON mode during a reload. Configuration register settings can also be used to perform tasks such as password recovery.

The **config-register** command is entered in administration EXEC mode, on the designated shelf controller (DSC) of the system. The DSC is the primary RP of the owner secure domain router (owner SDR).

When you have two RPs (Primary RP0 and Standby RP1) and the config-registers of the two are different, you must manually set the config-register in RP1 equal to RP0 in order for RP1 to synchronize with the configurations on RP0.

Use the **show variablesboot** command in the EXEC mode to see status of the config-register in both the RPs.

Use the **config-register***x***location***x* command in the Admin mode to change the config-register in either of the RPs.

When setting the configuration register value for the **config-register** command, note the following conditions:

- If both the primary and standby DSC are up and running when the configuration register value is set, the configuration register value applies to both the primary and standby DSC.
- By contrast, if only the primary DSC is up and running when the configuration register value is set and the standby DSC is introduced into the router at a later time, the router does *not* attempt to synchronize the configuration register value for the standby RP to that of the active RP; in this situation, the configuration register setting applied to the standby DSC is determined by the configuration register value set in ROMMON mode.
- <span id="page-2-0"></span>• To set the configuration register value for all RPs in a multishelf system, enter the **config-register** *value* **location all** command. Enter the **config-register** command with the *value* argument to set the configuration register setting for the DSC (DSDRSC of the owner SDR).

This table describes the most commonly used configuration register settings.

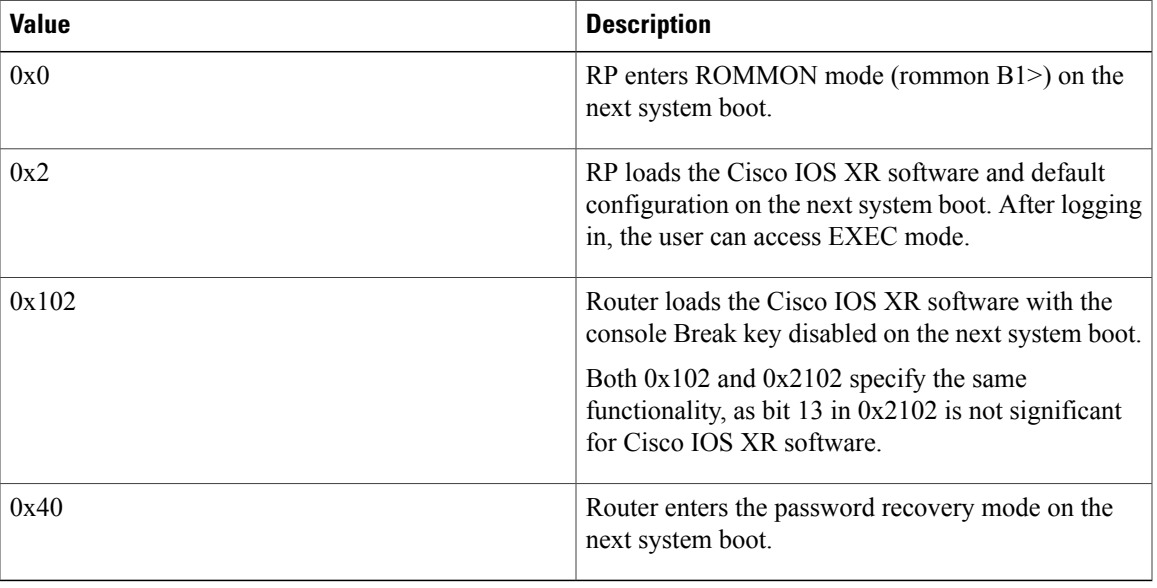

### **Table 1: Common Configuration Register Settings**

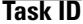

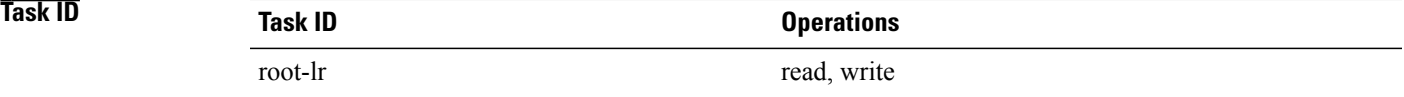

I

**Examples** The following example shows how to set the configuration register on the DSC to 0x2. Setting the configuration registration to 0x2 causes the router to boot the Cisco IOS XR software and enter EXEC mode during a router reload.

RP/0/RP0/CPU0:router(admin)# **config-register 0x2**

Successfully set config-register to 0x2 on node 0/RP0/CPU0 Successfully set config-register to 0x2 on node 0/RP1/CPU0

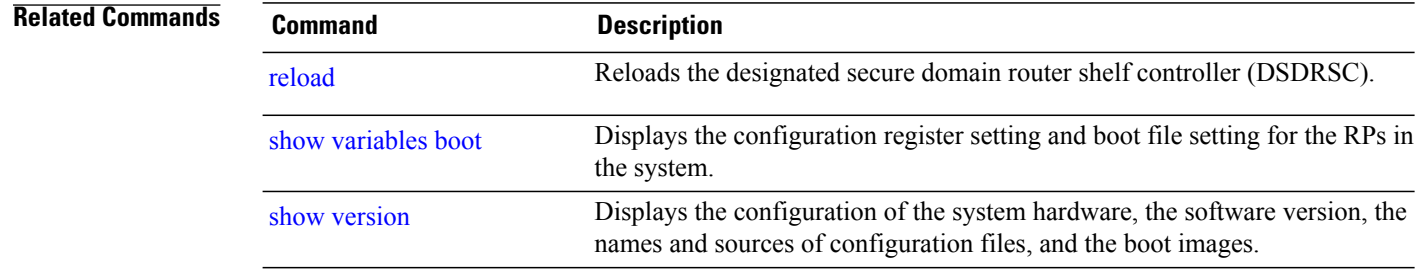

### <span id="page-4-0"></span>**mirror**

Г

To configure disk mirroring on a node, use the **mirror** command in global configuration mode. To disable disk mirroring, use the **no** form of this command.

**mirror location [preconfigure]** *node-id primary-device***:***secondary-device***:**

**no mirror location** *node-id*

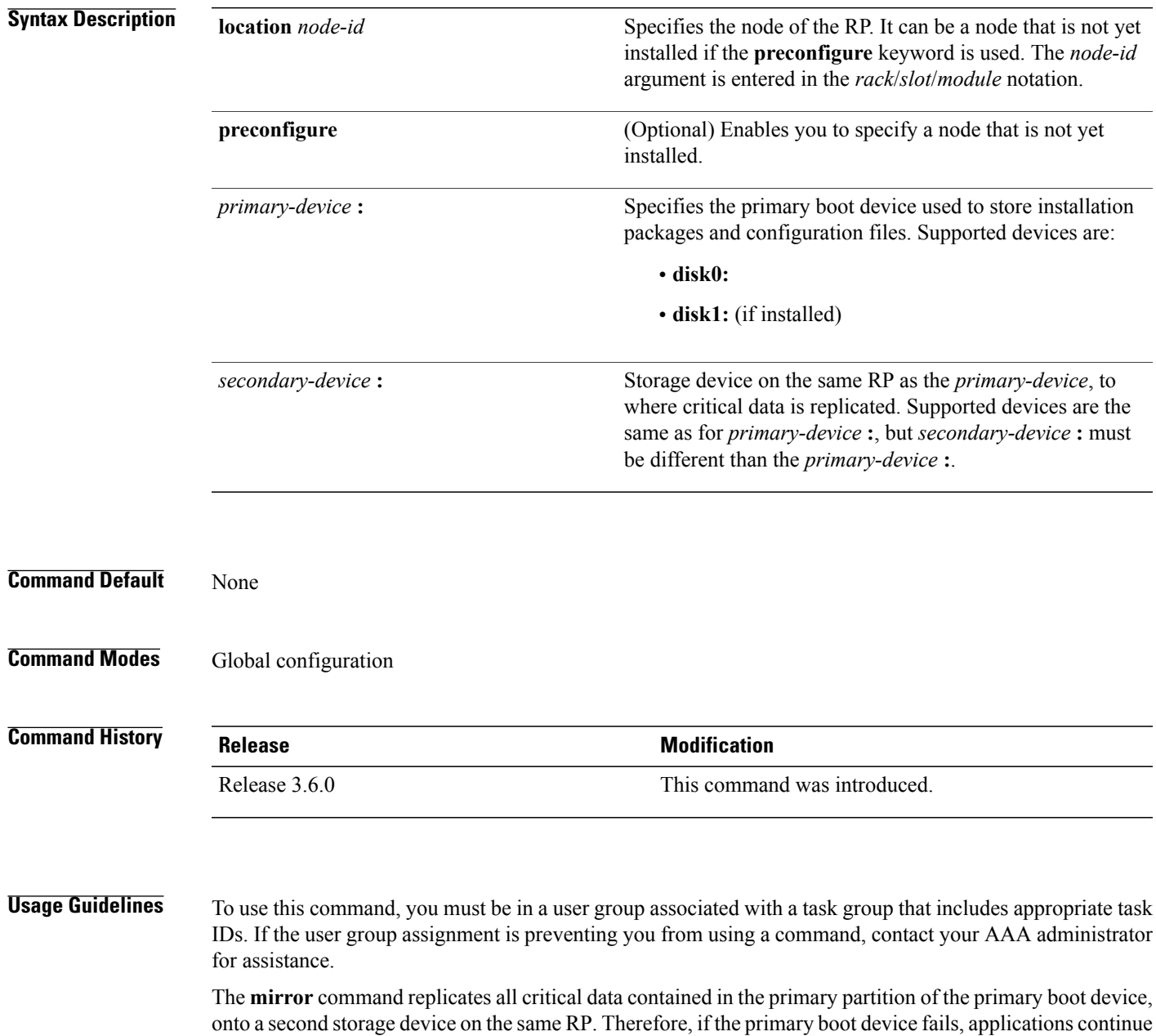

to be serviced transparently by the secondary device, without having to switch control to a standby RP.

Π

Before the **mirror** command can be used, the secondary storage device must be partitioned using the **format** command. If the primary boot device is not partitioned, once mirroring is enabled and all data on the primary boot device is replicated to the secondary device, the primary boot device is partitioned automatically. This guarantees that only critical data on the primary boot device is mirrored to the secondary device. Noncritical data, such as logging data, should not be mirrored and should, therefore, be saved to the secondary partition on the storage device.

To temporarily suspend disk mirroring without changing the configuration, use the **mirror pause** command in EXEC mode.

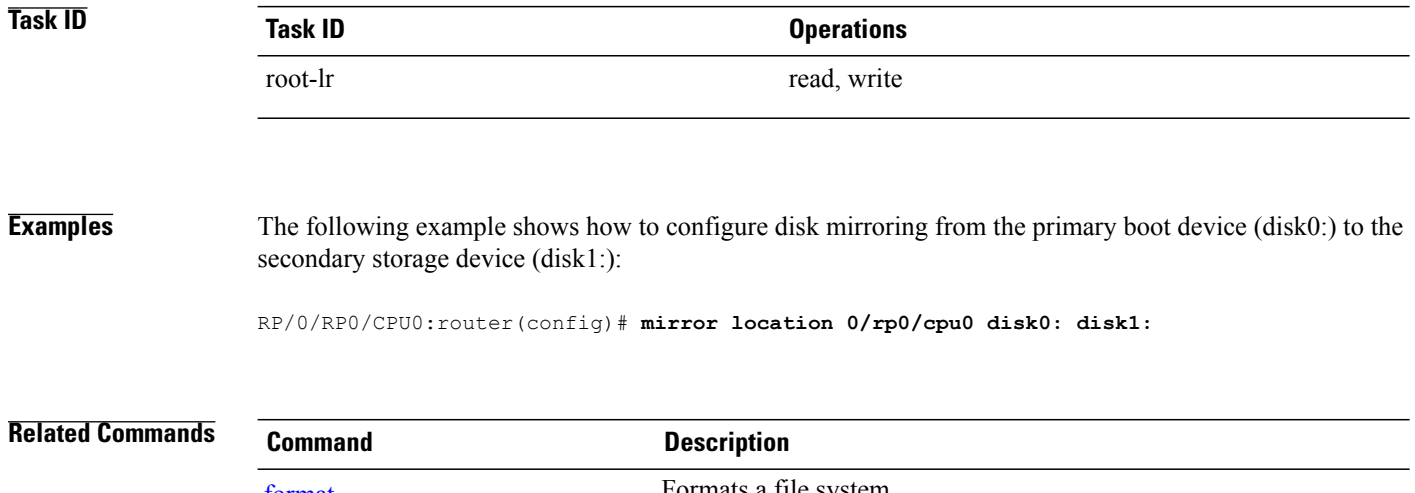

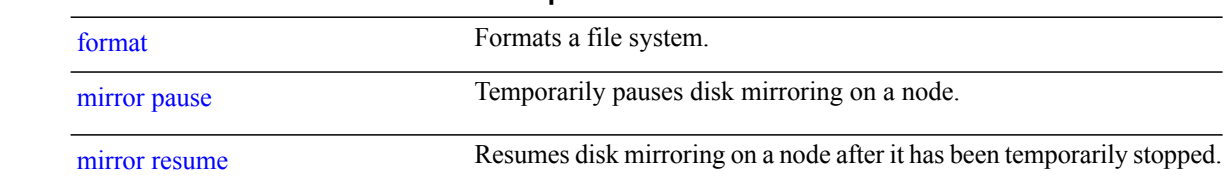

### <span id="page-6-0"></span>**mirror pause**

Ι

To temporarily pause disk mirroring on a node, use the **mirror pause** command in EXEC or administration EXEC mode.

**mirror pause** [**location** {*node-id***| all**}]

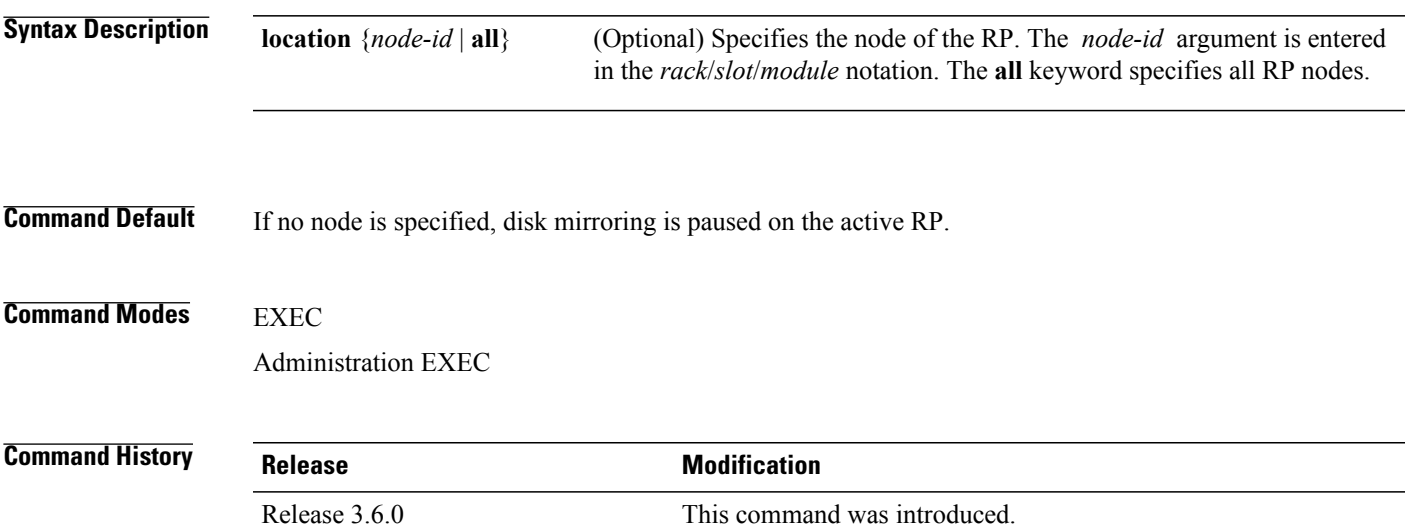

### **Usage Guidelines** To use this command, you must be in a user group associated with a task group that includes appropriate task IDs. If the user group assignment is preventing you from using a command, contact your AAA administrator for assistance.

The **mirror pause** command temporarily pauses the mirroring of the primary boot device. This command is primarily useful during an installation operation to prevent significant performance degradation on single CPU boards. The **mirrorpause** command does not change the configured state of mirroring, but rather causes the mirroring to be suspended until the **mirror resume** command is used.

The **mirror pause** command has no affect if the **mirror** configuration command is not enabled.

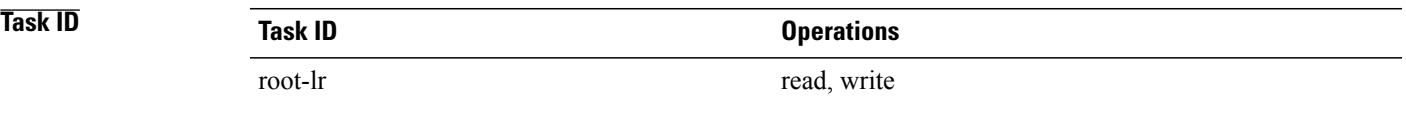

 $\mathbf I$ 

**Examples** The following example shows how to pause disk mirroring on the active RP:

RP/0/RP0/CPU0:router# **mirror pause**

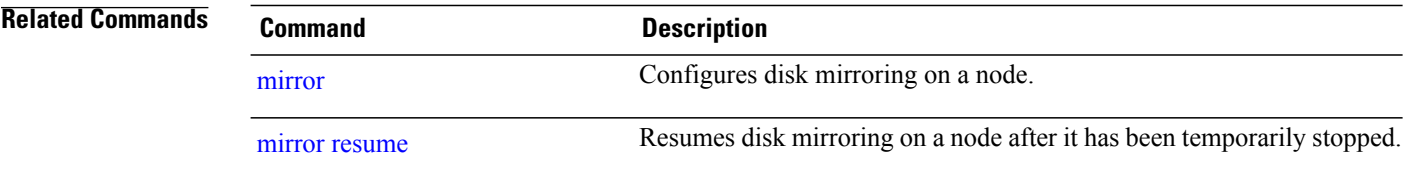

 $\mathbf{I}$ 

## <span id="page-8-0"></span>**mirror resume**

To resume disk mirroring on a node after it has been temporarily stopped, use the **mirror resume** command in EXEC or administration EXEC mode.

**mirror resume** [**location** {*node-id***| all**}]

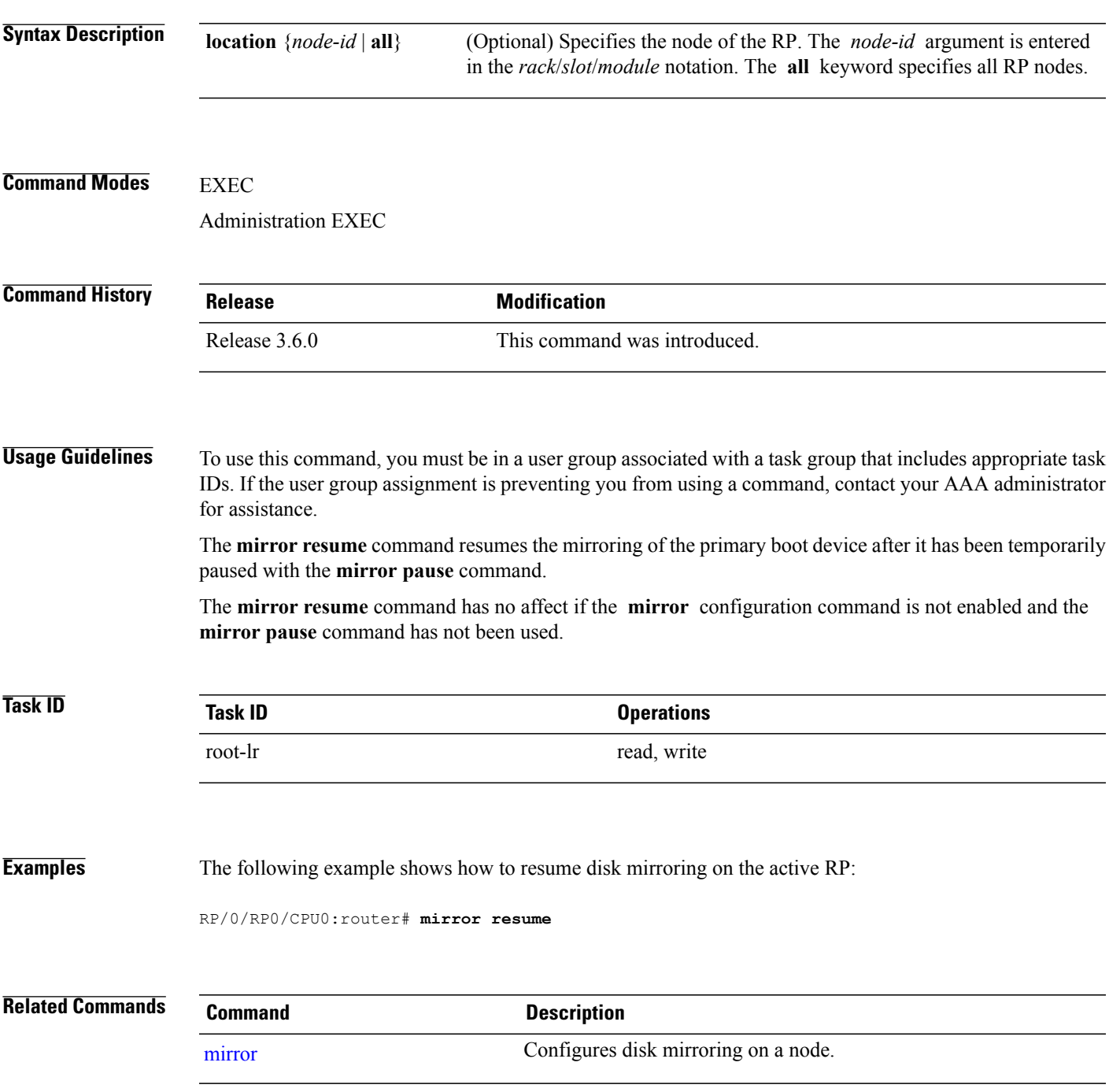

T

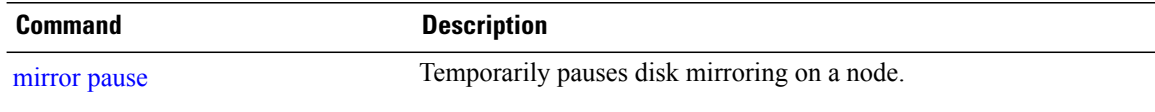

## <span id="page-10-0"></span>**mirror verify**

 $\mathbf{I}$ 

To verify disk synchronization for disk mirroring on a node, use the **mirror verify** command in EXEC or administration EXEC mode.

**mirror verify** [**location** *node-id*]

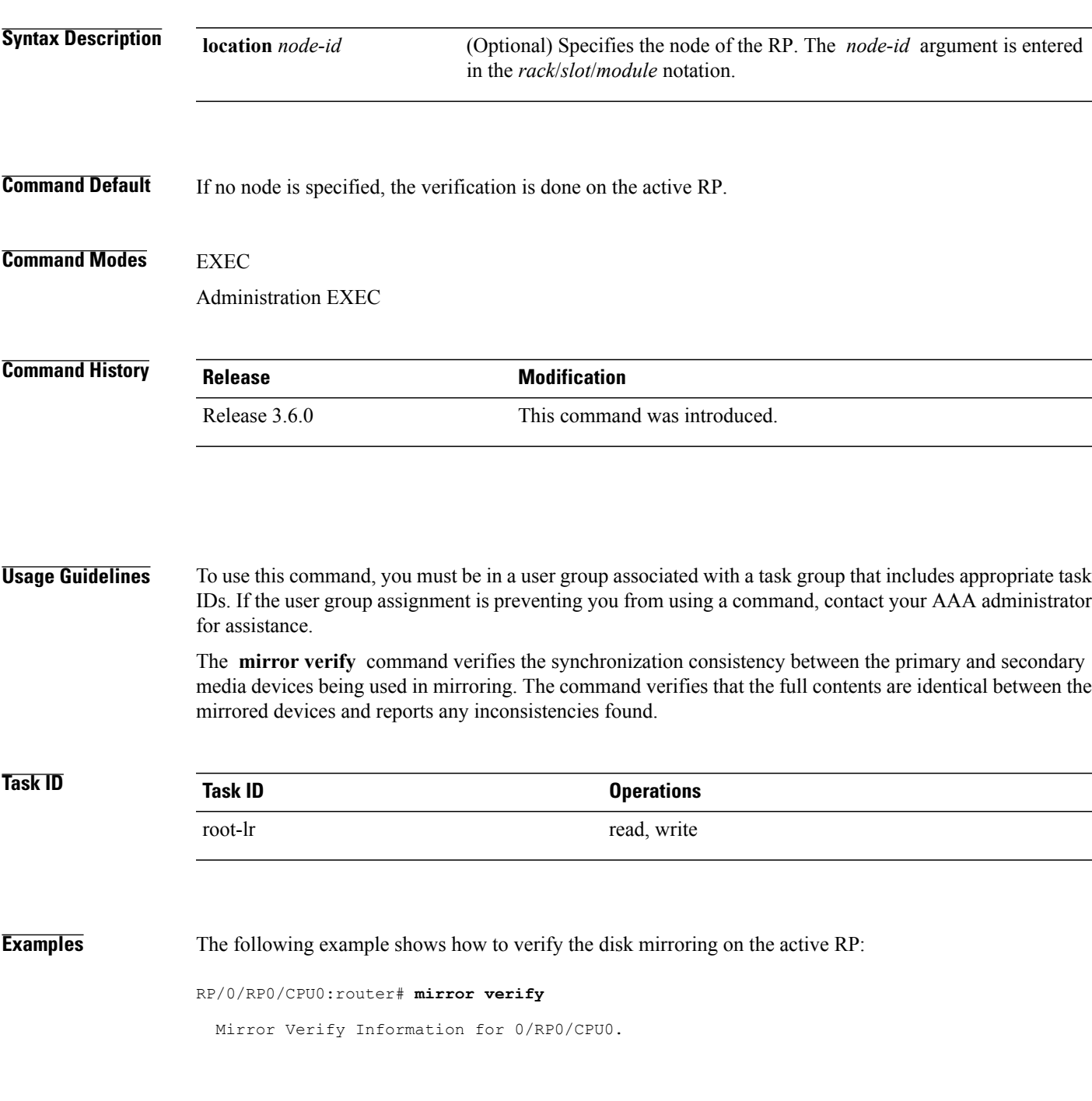

Ī

======================================================== Primary device and secondary device are fully synchronized.

**Related Commands** 

| Command | <b>Description</b>                   |
|---------|--------------------------------------|
| mirror  | Configures disk mirroring on a node. |

### <span id="page-12-0"></span>**reload**

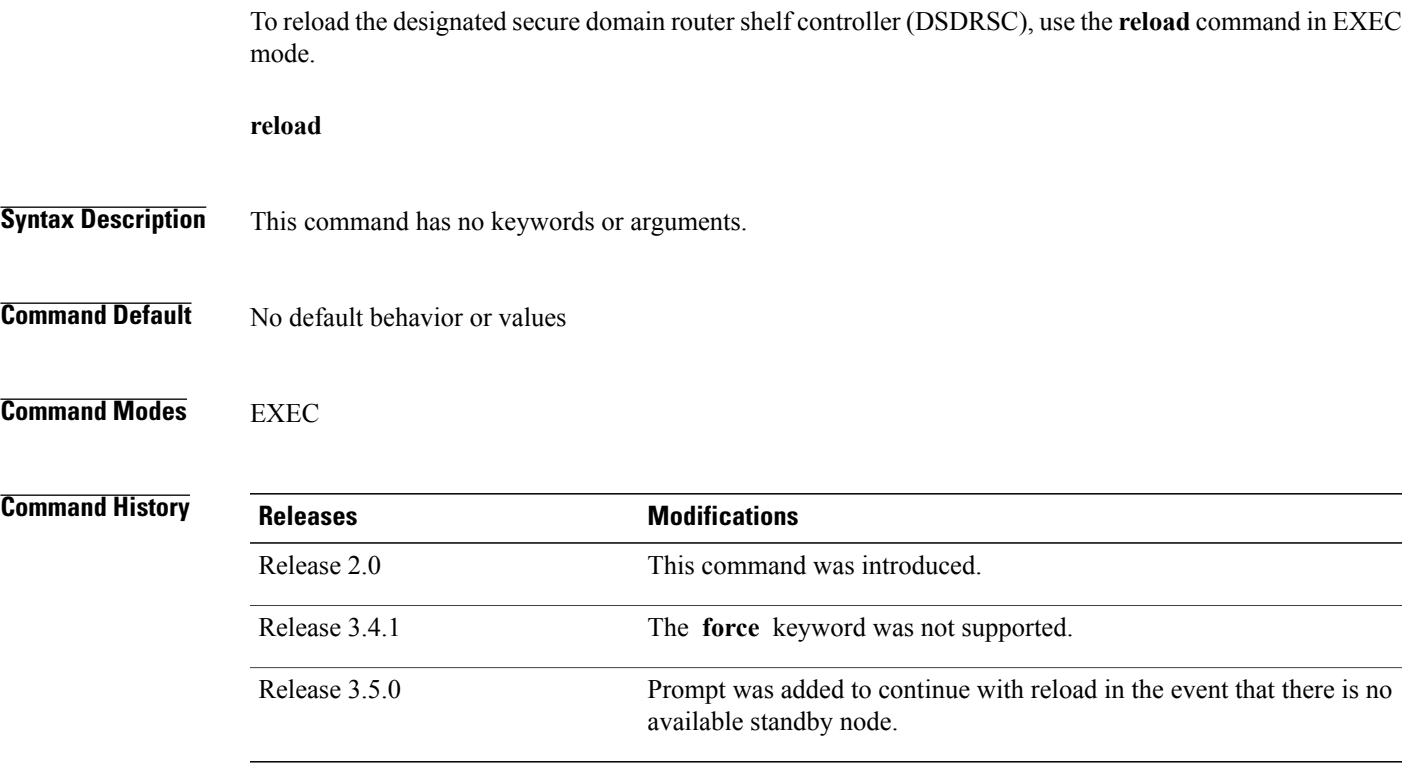

**Usage Guidelines** To use this command, you must be in a user group associated with a task group that includes appropriate task IDs. If the user group assignment is preventing you from using a command, contact your AAA administrator for assistance.

> Use the **reload** command to cause the DSDRSC to reload the Cisco IOS XR software according to the configuration register setting (for example, 0x0 to enter ROMMON mode and 0x2 to reload the RP to EXEC mode). If a standby DSDRSC is in the ready redundancy state, the **reload** command also causes the router to fail over to the standby DSDRSC . Use the **show redundancy** command in EXEC mode to display the status of the standby RP.

When the **reload** command is used and a switchover occurs, the running (active) software configuration is automatically maintained during switchover.

⁄N

**Caution**

If a standby RP is not installed or is not in the ready state, then the router experiences a loss of service while the active RP is reloading Cisco IOS XR software. To view the status of the standby RP, issue the **show redundancy** command in EXEC mode.

If you use the **reload** command and there is no available standby node, you are prompted to continue with the reload:

RP/0/RP0/CPU0:router# **reload**

Ī

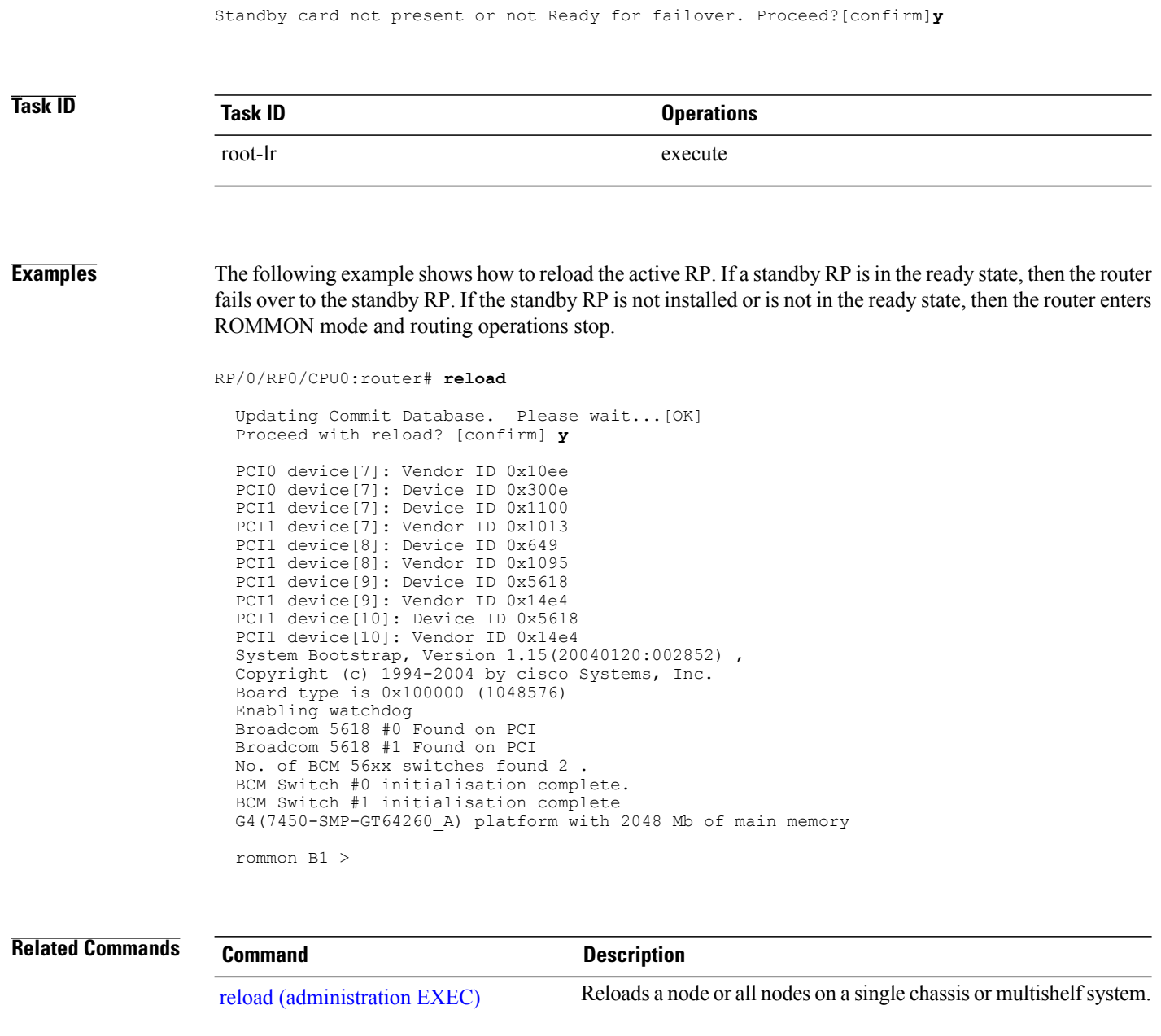

show [redundancy](b_sysman_cr51xcrs_chapter_01000.pdf#unique_57) **EXEC SECONGER DESTINGUISH** Displays the status of route processor redundancy.

[config-register](#page-1-0) Defines the configuration register boot values.

## <span id="page-14-0"></span>**reload (administration EXEC)**

To reload a node or all nodes on a single chassis or multishelf system, use the **reload** command in the appropriate mode.

**reload** [**location** {*node-id***| all**}| **rack** *rack-number*]

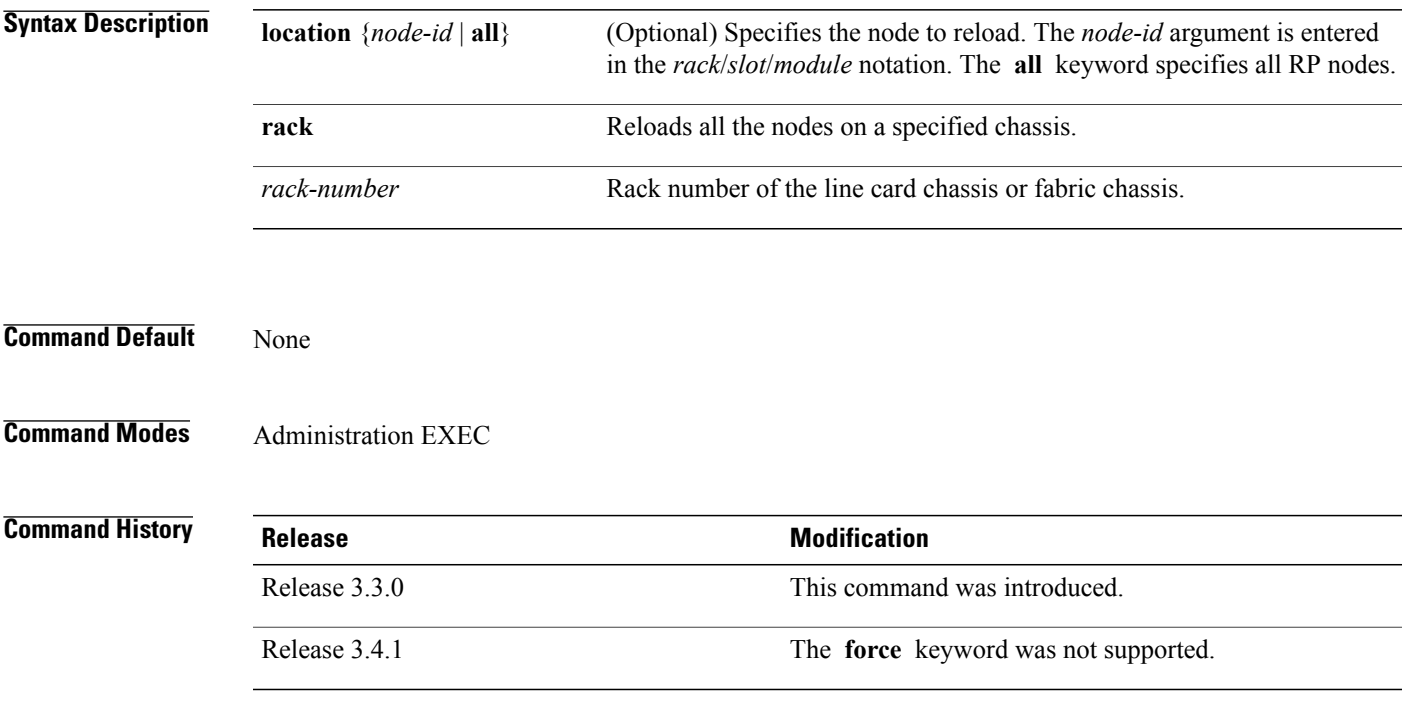

**Usage Guidelines** To use this command, you must be in a user group associated with a task group that includes appropriate task IDs. If the user group assignment is preventing you from using a command, contact your AAA administrator for assistance.

**Note**

Before reloading nodes on the router, we recommend using the **cfs check** command to check the sanity of the configuration file system and attempt to recover from internal inconsistencies.

Enter the **cfs check** command on each secure domain router (SDR) that has nodes impacted by the reload. If you enter the **reload location all** command, run the **cfs check** command on every SDR in the system before reloading the router.

To reload all the nodes in all chassis in a multishelf system, use the **reload** command with the **location all** keywords.

To reload all the nodes in a specific chassis, use the **reload** command with the **rack** *rack-number* keyword and argument. This command cannot be used to reload the DSC line card chassis (rack 0).

T

To reload a specific node on the router, specify the **reload** command with the **location** *node-id* keyword and argument. The *node-id* is expressed in the *rack*/*slot*/*module* notation.

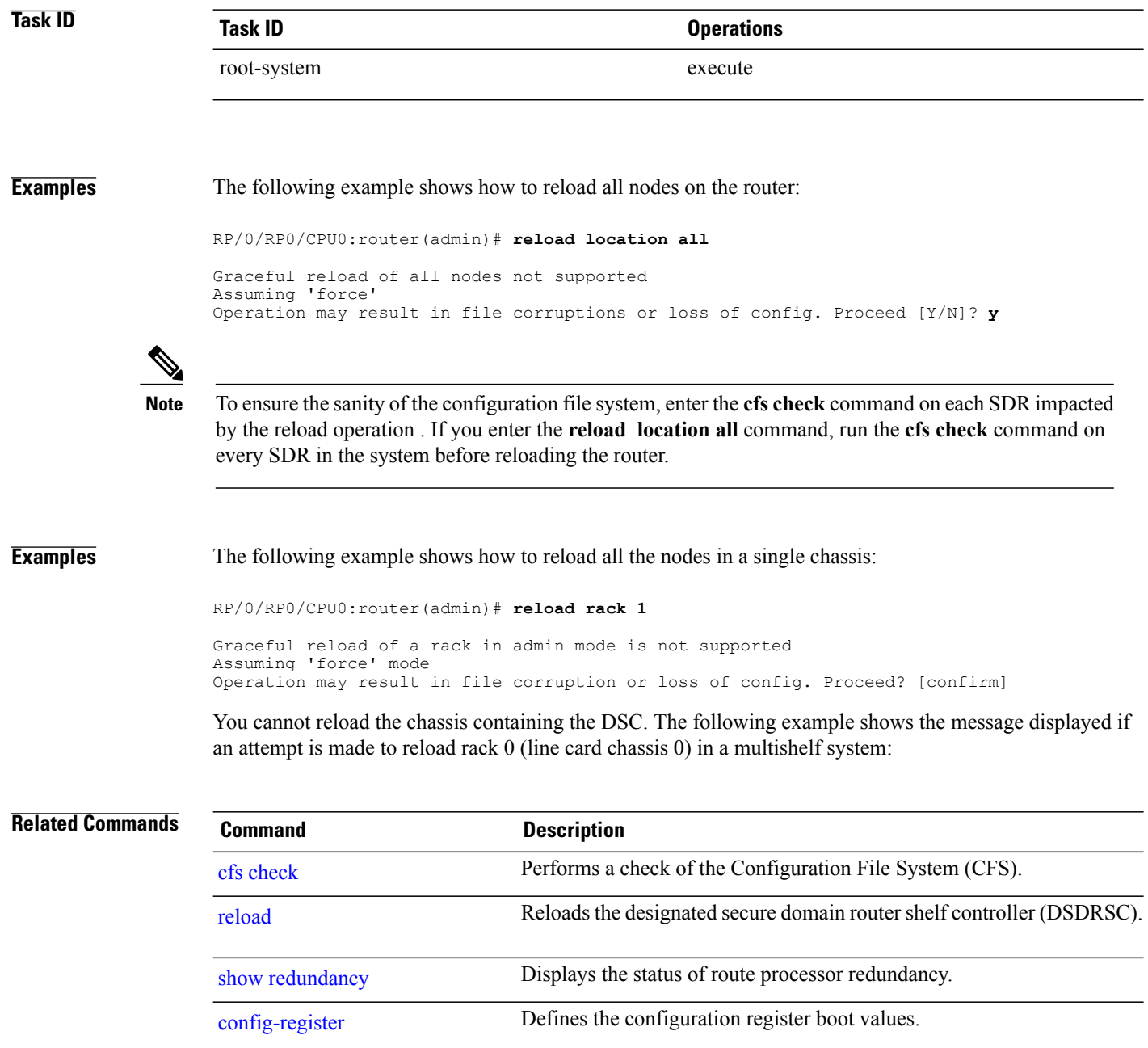

Г

## <span id="page-16-0"></span>**show epm trace boot**

To display execution path monitoring traces, use the **show epm trace boot** command in administration EXEC

mode.

**show epm traceboot [hexdump]** [**last** *n*] **[reverse] [stats] [tailf] [unique][verbose] [wrapping]**[**file** *filename* **original**] [**location** {*node-id***| all**}]

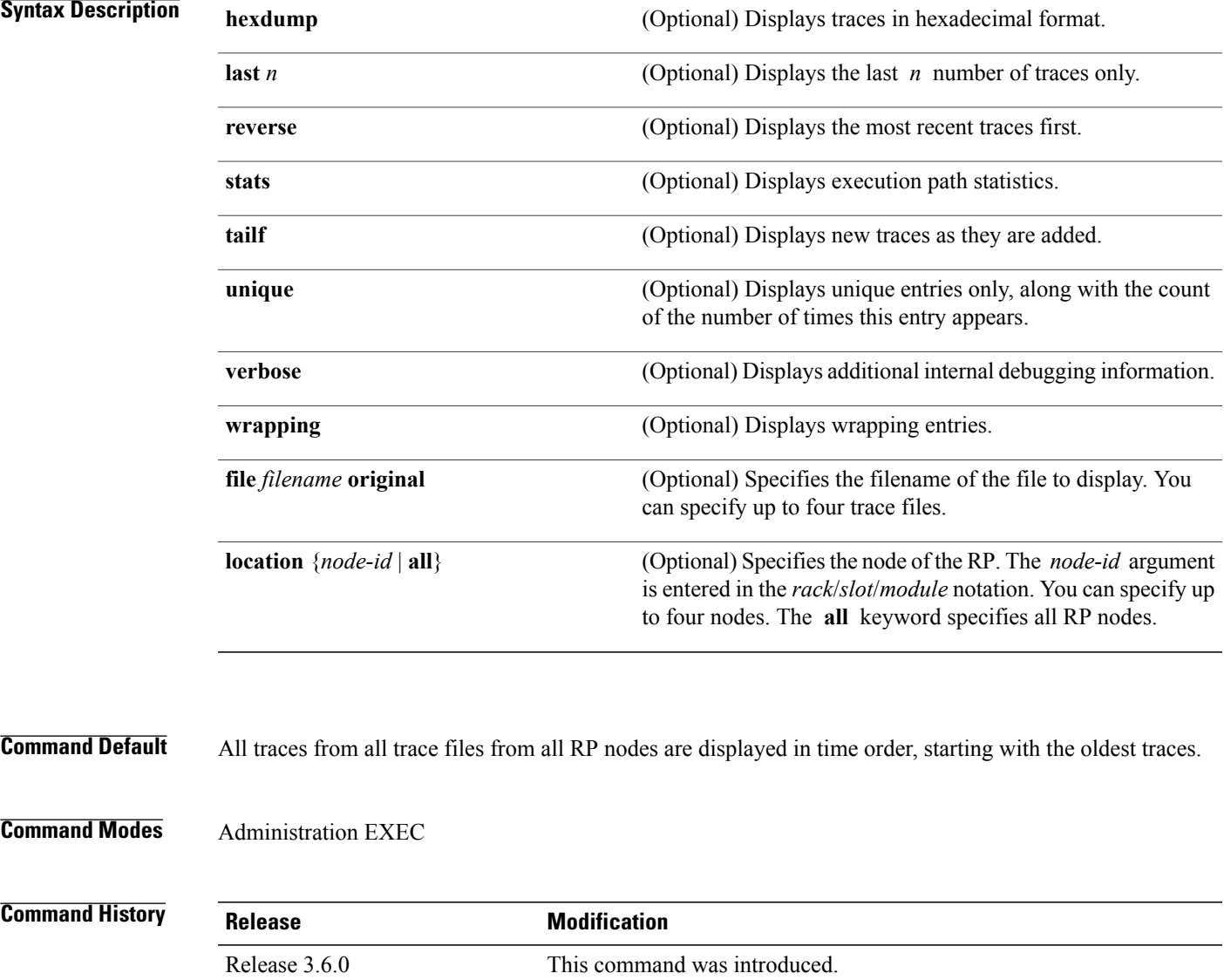

### **Usage Guidelines** To use this command, you must be in a user group associated with a task group that includes appropriate task IDs. If the user group assignment is preventing you from using a command, contact your AAA administrator for assistance.

The **show epm trace boot** command provides a simple way of tracking and time-stamping critical events to clearly understand their temporal relationship to one another and the amount of time spent performing critical operations. The command displays a merged output from a set of trace files.

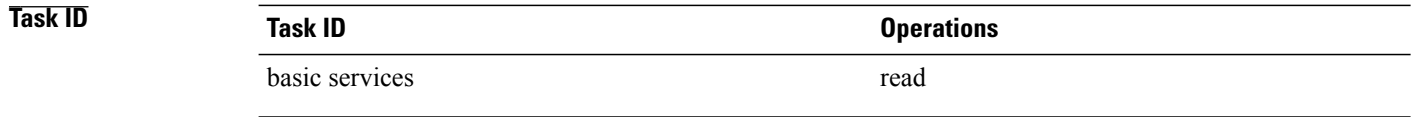

**Examples** The following example shows sample output from the **show epm trace boot** command:

RP/0/RP0/CPU0:(admin)# **show epm trace boot**

```
8 wrapping entries (1024 possible, 0 filtered, 8 total)
Jul 12 21:17:36.229 epm/boot 0/RP0/CPU0 t1 @ 00:00:14 - [init] start
Jul 12 21:17:54.746 epm/boot 0/RP0/CPU0 t1 @ 00:00:32 - [sysmgr] start<br>Jul 12 21:17:55.315 epm/boot 0/RP0/CPU0 t7 @ 00:00:33 - [sysmgr] start-level: start
Jul 12 21:17:55.315 epm/boot 0/RP0/CPU0 t7 @ 00:00:33 - [sysmgr] start-level: start
Jul 12 21:17:59.899 epm/boot 0/RP0/CPU0 t9 @ 00:00:37 - [sysmgr] start-level: admin<br>Jul 12 21:20:13.564 epm/boot 0/RP0/CPU0 t15 @ 00:02:51 - [sysmgr] start-level: infra
Jul 12 21:20:13.564 epm/boot 0/RP0/CPU0 t15 @
Jul 12 21:21:47.562 epm/boot 0/RP0/CPU0 t11 @ 00:04:25 - [sysmgr] start-level: active<br>Jul 12 21:22:09.132 epm/boot 0/RP0/CPU0 t6 @ 00:04:47 - [sysmgr] start-level: final
Jul 12 21:22:09.132 epm/boot 0/RP0/CPU0 t6 @ 00:04:47 - [sysmgr] start-level: final<br>Jul 12 21:22:17.475 epm/boot 0/RP0/CPU0 t9 @ 00:04:55 - [sysmgr] lr-plane-up
Jul 12 21:22:17.475 epm/boot 0/RP0/CPU0 t9
```
In this sample output, the time stamp following the  $@$  sign is the elapsed time in the format hh:mm:ss since the execution phase started (for example, since node start, in the case of a boot).

## <span id="page-18-0"></span>**show mirror**

 $\mathbf{I}$ 

To display disk mirroring information, use the **show mirror** command in EXEC or administration EXEC mode.

**show mirror** [**location** {*node-id***| all**}]

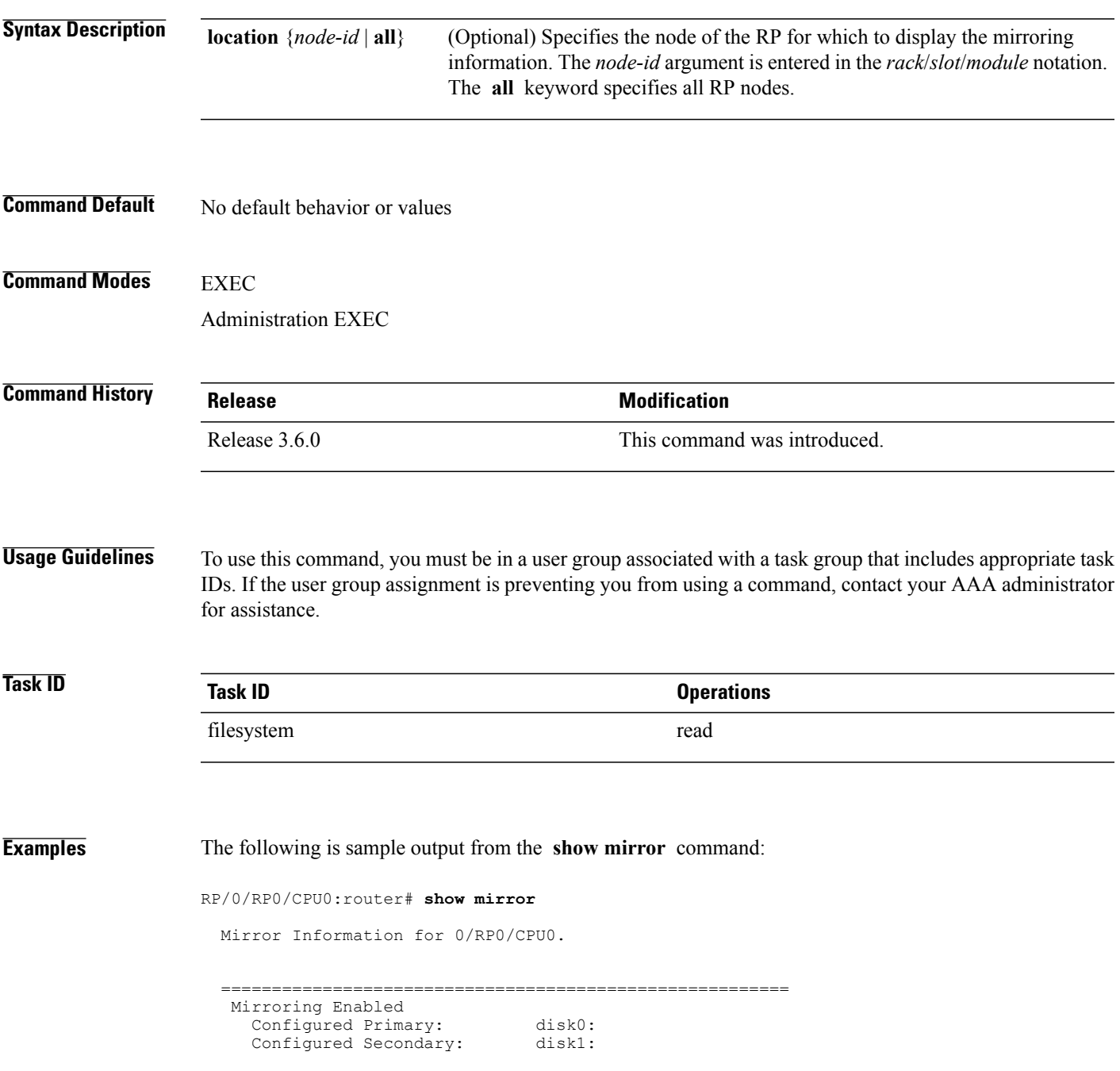

 $\mathbf I$ 

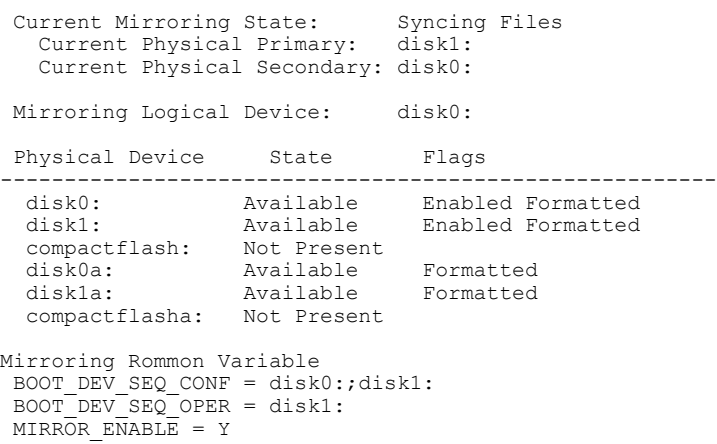

### **Table 2: show mirror Field Descriptions**

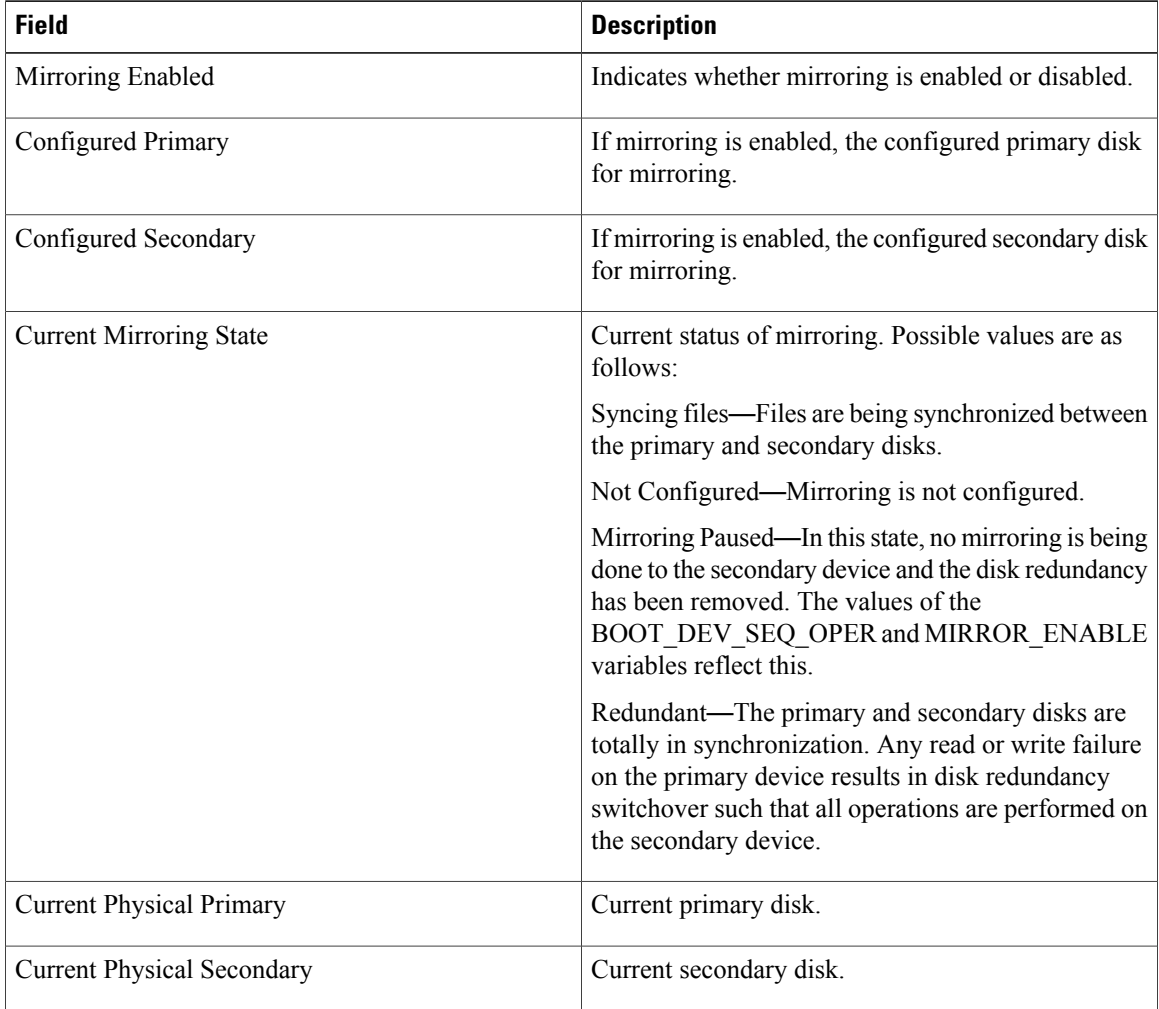

 $\mathbf{I}$ 

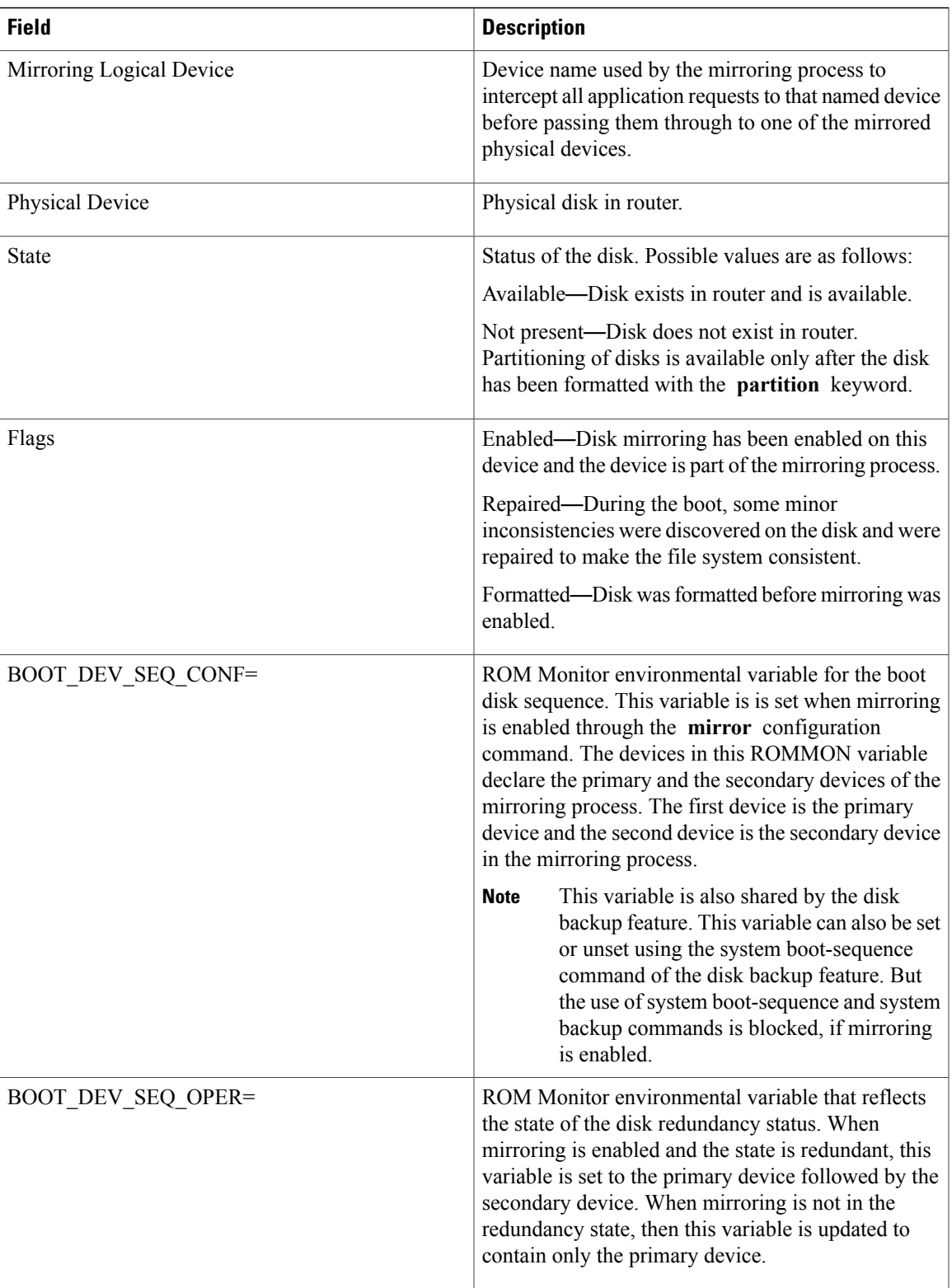

 $\mathbf I$ 

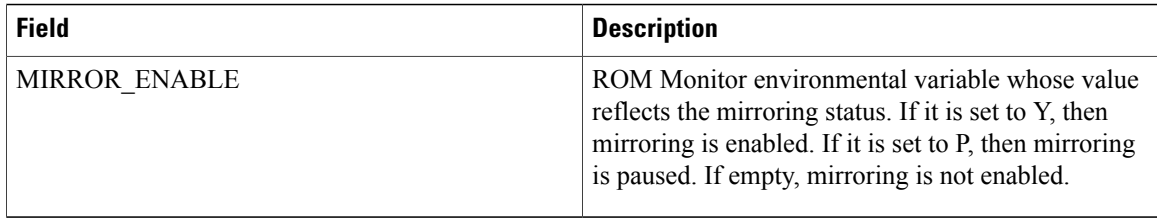

### **Related Commands**

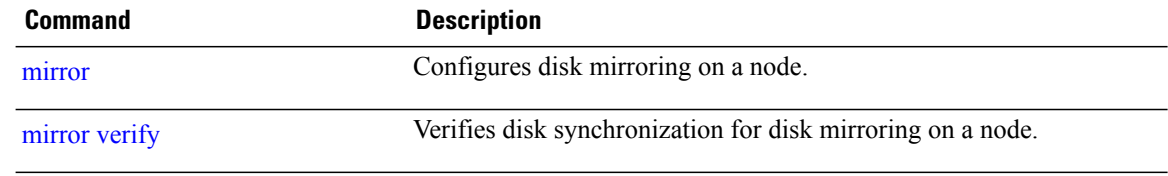

## <span id="page-22-0"></span>**show reboot**

 $\mathbf{I}$ 

To display reboot information for a node, use the **show reboot** command in EXEC or administration EXEC

mode.

**show reboot** {**history** |**[reverse]**| {**first| last**} {**crashinfo| syslog| trace**}**| graceful| pcds**} **location** *node-id*

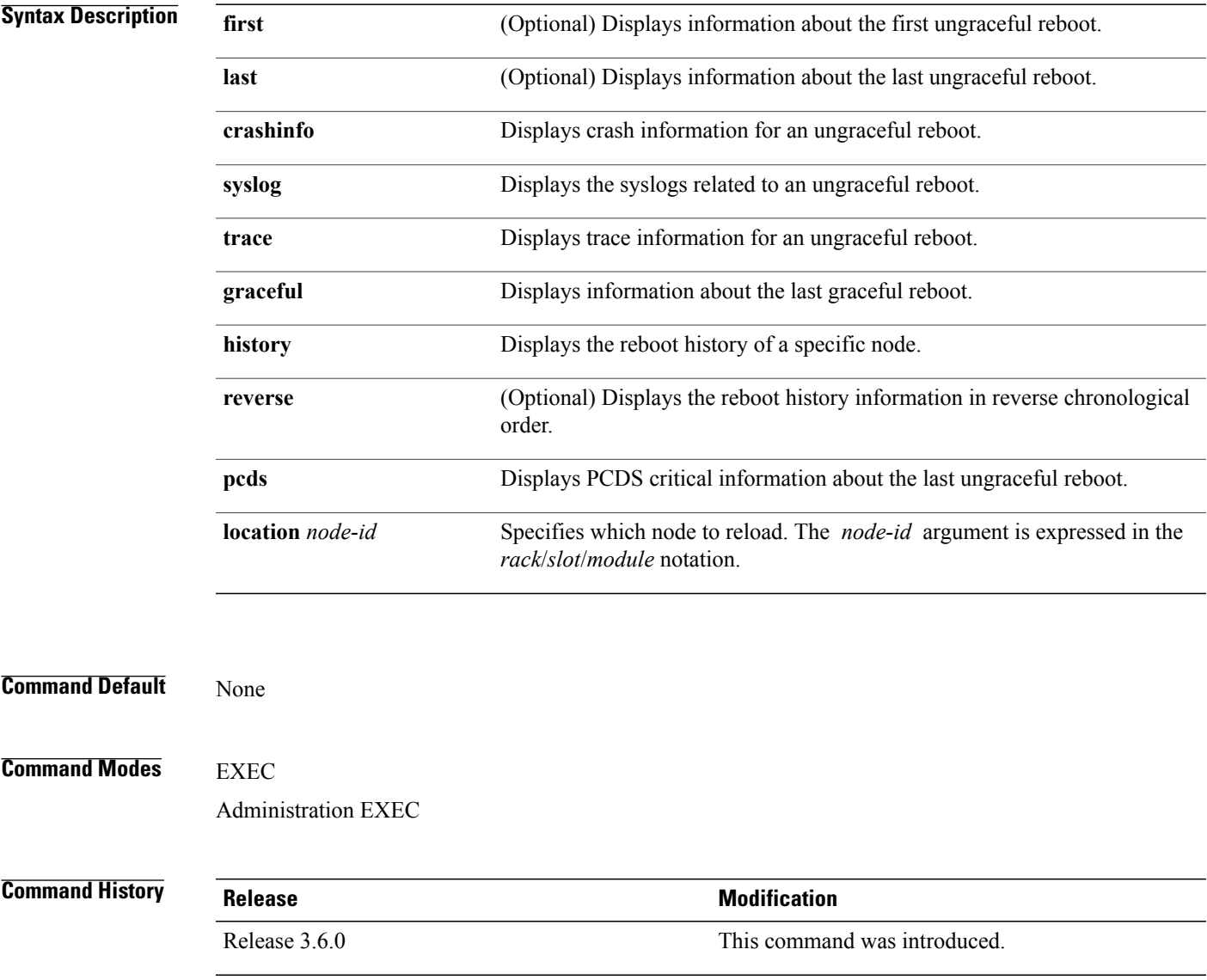

**Usage Guidelines** To use this command, you must be in a user group associated with a task group that includes appropriate task IDs. If the user group assignment is preventing you from using a command, contact your AAA administrator for assistance.

> The **history** keyword for the **show reboot** command displays all reboot causes stored for previous node resets.

> Crash information ( **crashinfo** ), syslog, and kernel dumper ltrace ( **trace** ) can be displayed for the first or last reboot if it is an ungraceful reboot.

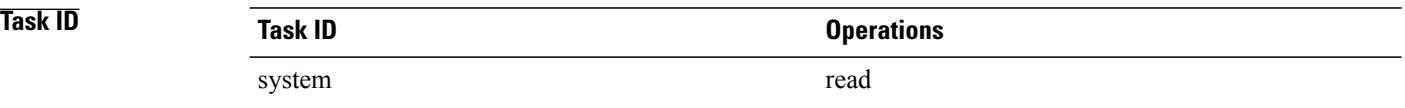

### **Examples** This example shows sample output from the **show reboot** command with the **history** keyword:

RP/0/RP0/CPU0:router# **show reboot history location 0/rp0/cpu0**

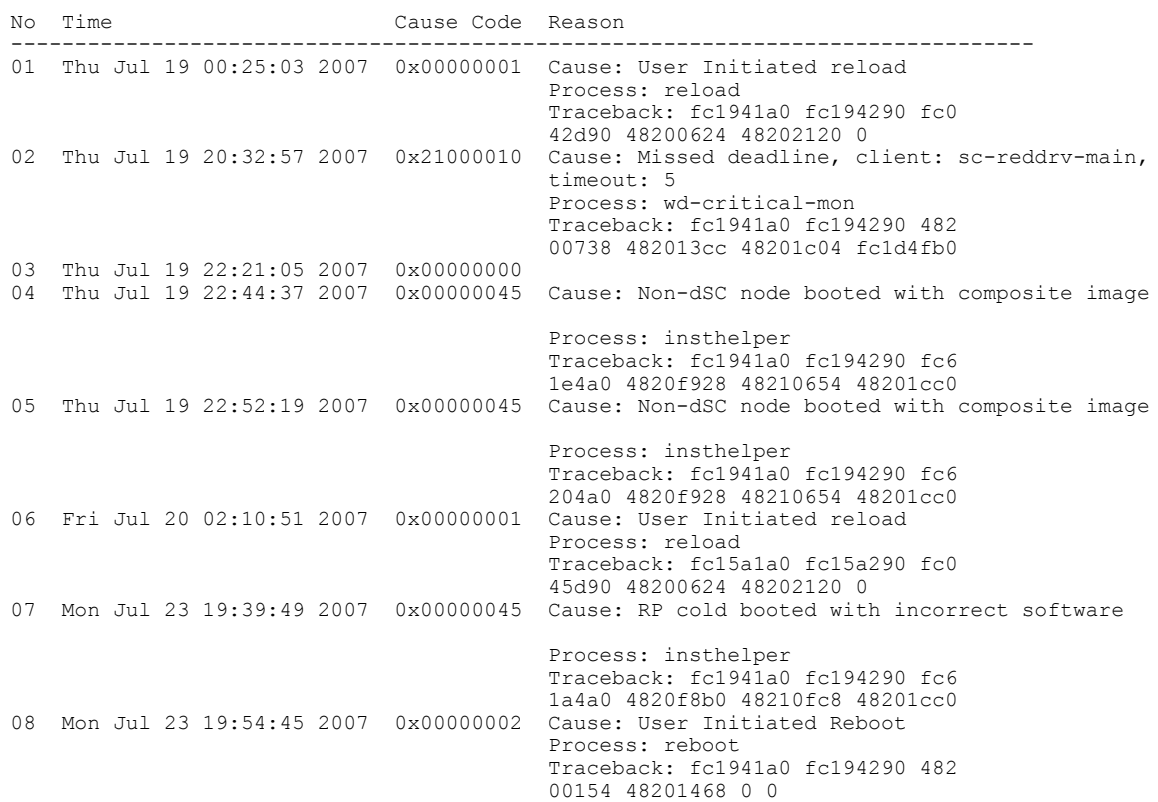

The following example shows sample output from the **show reboot** command with the **first crashinfo** keywords:

RP/0/RP0/CPU0:router# **show reboot first crashinfo location 0/rp0/cpu0**

Г

Crashinfo Timestamp: Thu Jul 19 20:32:57 2007

20070719 20:32:57

Crash Reason: Cause code 0x21000010 Cause: Missed deadline, client: sc-reddrv-main, timeout: 5 Process: wd-critical-mon Traceback: fc1941a0 fc194290 48200738 482013cc 48201c04 fc1d4fb0 Timezone UTC0

Exception at 0xfc1944c8 signal 5 c=1 f=3

Active process(s): pkg/bin/wd-critical-mon Thread ID 1 on cpu 0 pkg/bin/l3test Thread ID 0 on cpu 1

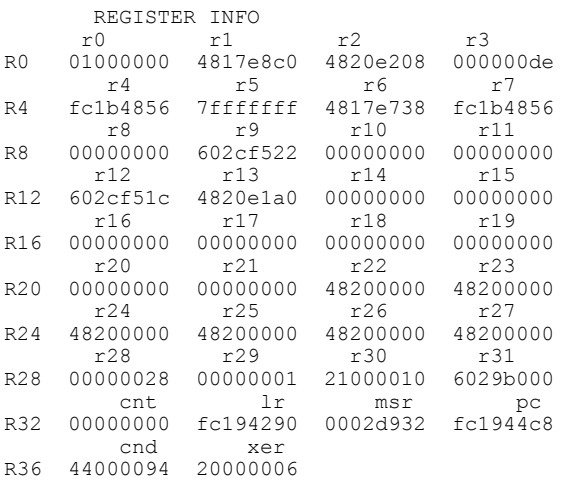

SUPERVISOR REGISTERS

Memory Management Registers

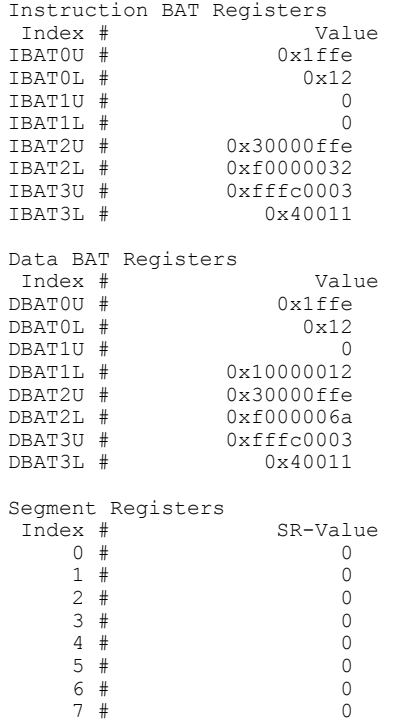

8 # 0

T

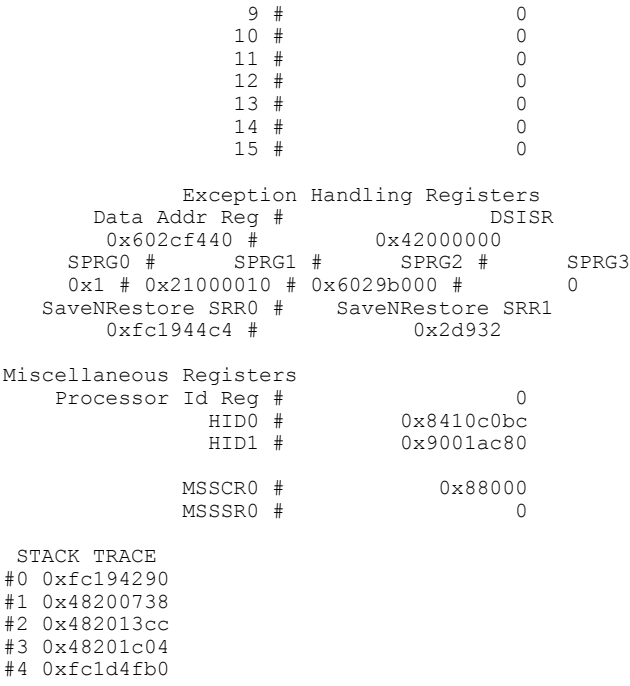

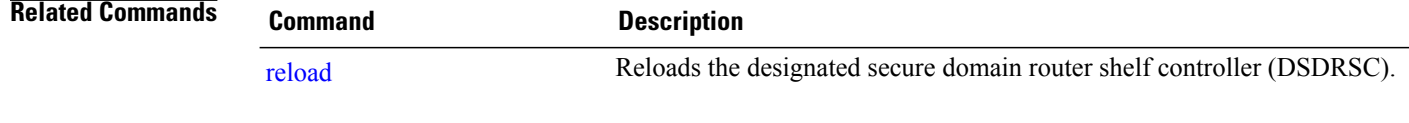

 $\mathbf I$ 

## <span id="page-26-0"></span>**show system backup**

To display the system backup details and history, use the **show system backup** command in EXEC or administration EXEC mode.

**show system backup** [ *target-device* ] [**details| diff**] **[verify] location** {*node-id***| all**}

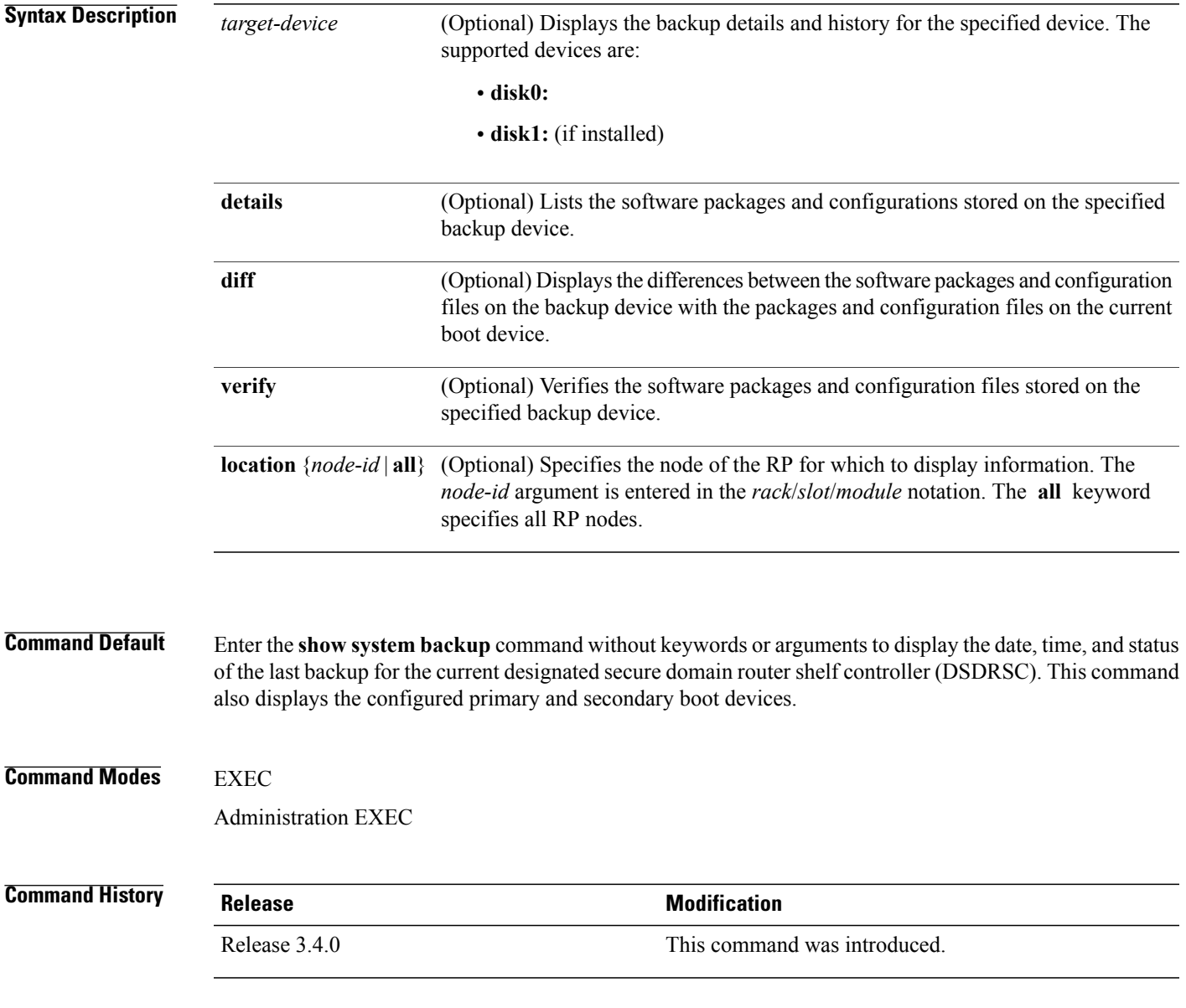

**Usage Guidelines** To use this command, you must be in a user group associated with a task group that includes appropriate task IDs. If the user group assignment is preventing you from using a command, contact your AAA administrator for assistance.

> Use the **show system backup** command to display details of the current system backup on a local storage device. The command displays information about the backup performed for the active RP to which you are logged in, including the date, time, and status of the last backup.

- Use the *target-device* argument to display backup information for a specified device on a RP node.
- Use the **details** keyword to list information about the software packages and configuration files stored on the backup device.
- Use the **diff** keyword to display the differences between the software and configurations on the backup device and the software and configurations on the currently active boot disk.
- Use the **location** *node-id* keyword and argument to display information for a backup on a specific node. Use the **location all** keywords to display information for backups on all nodes in the system.

#### **Various Command Modes**

- To display information for the current secure domain router (SDR), enter the **show system backup** command in the EXEC mode of that SDR.
- When the command is entered in administration EXEC mode, the backup information for the owner SDR is displayed.

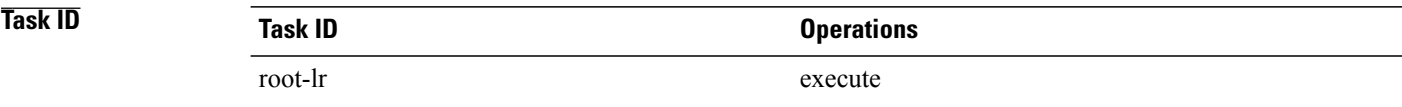

**Examples** In the following example, the **show system backup** command displays the status of the last system backup:

```
RP/0/RP0/CPU0:router# admin
RP/0/RP0/CPU0:router(admin)# show system backup
  System Backup information for node0 0 CPU0 on disk1:
  =======================================================
  Last Backup Successful
  Backup started at Sat Jun 24 12:22:10 2006
   ended at Sat Jun 24 12:42:11 2006
  Verify started at Sat Jun 24 12:42:12 2006
   ended at Sat Jun 24 12:48:47 2006
  BOOT DEV SEQ CONF=disk0:;disk1:
  BOOT DEV SEQ OPER=disk0:;disk1:
```
In the following example, the **show system backup** command is entered with the **details** keyword to display additional information about the configuration and software package filesstored on the backup device. Because this command is entered in administration EXEC mode, the backup information for both the administration and SDR configurations is displayed.

```
RP/0/RP0/CPU0:router(admin)# show system backup details
```

```
System Backup information for node0_0_CPU0 on disk1:
=======================================================
Last Backup Successful
Backup started at Sat Jun 24 12:22:10 2006
 ended at Sat Jun 24 12:42:11 2006
Verify started at Sat Jun 24 12:42:12 2006
 ended at Sat Jun 24 12:48:47 2006
BOOT_DEV_SEQ_CONF=disk0:;disk1:
BOOT_DEV_SEQ_OPER=disk0:;disk1:
Admin configuration last commit record on disk1:<br>Device Commitid Time Stamp
  Device Commitid Time Stamp<br>disk1: 2000000010 23:07:59 U
                    disk1: 2000000010 23:07:59 UTC Fri Jun 09 2006
SDR configuration last commit record on disk1:<br>Device Commitid Time Stamp
  Device Commitid Time Stamp<br>disk1: 1000000030 11:56:43 U
                    disk1: 1000000030 11:56:43 UTC Thu Jun 22 2006
Active software packages on disk1:
hfr-os-mbi-3.4.0
hfr-base-3.4.0
hfr-admin-3.4.0
hfr-fwdg-3.4.0
hfr-lc-3.4.0
hfr-rout-3.4.0
hfr-diags-3.4.0
hfr-k9sec-3.4.0
hfr-mcast-3.4.0
hfr-mgbl-3.4.0
hfr-mpls-3.4.0
No Inactive software packages on disk1:
```
In the following example, backup information is displayed for backups located on disk1: in all RPs in the system. In this example, a separate backup was created on disk1: of node 0/3/CPU0 for a non-owner SDR.

RP/0/RP0/CPU0:router(admin)# **show system backup disk1: location all**

```
System Backup information for node0 0 CPU0 on disk1:
=======================================================
Last Backup Successful
Backup started at Sat Jun 24 12:22:10 2006
 ended at Sat Jun 24 12:42:11 2006
Verify started at Sat Jun 24 12:42:12 2006
ended at Sat Jun 24 12:48:47 2006
BOOT DEV SEQ CONF=disk0:;disk1:
BOOT_DEV_SEQ_OPER=disk0:;disk1:
System Backup information for node0_3_CPU0 on disk1:
                       ===============================
Last Backup Successful
Backup started at Sat Jun 24 13:02:23 2006
ended at Sat Jun 24 13:21:30 2006
Verify started at Sat Jun 24 13:21:30 2006
ended at Sat Jun 24 13:27:55 2006
BOOT DEV SEQ CONF=disk0:;disk1:
BOOT_DEV_SEQ_OPER=disk0:;disk1:
```
T

### **Table 3: show system backup Field Descriptions**

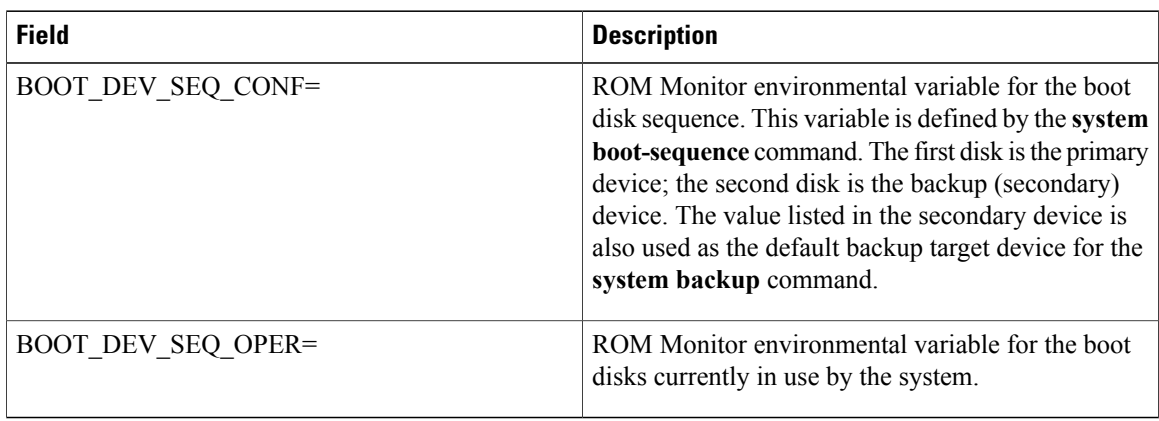

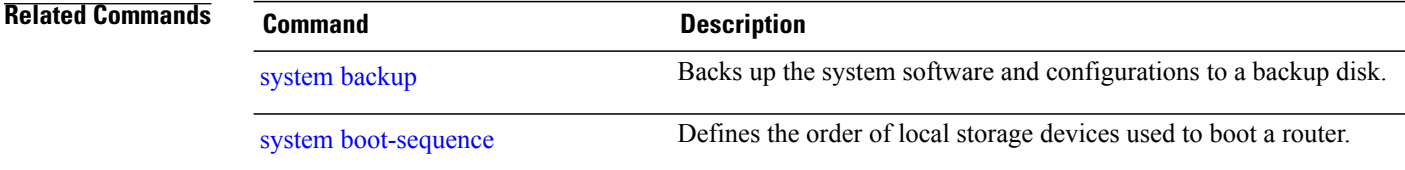

 $\overline{\mathsf{I}}$ 

## <span id="page-30-0"></span>**show variables boot**

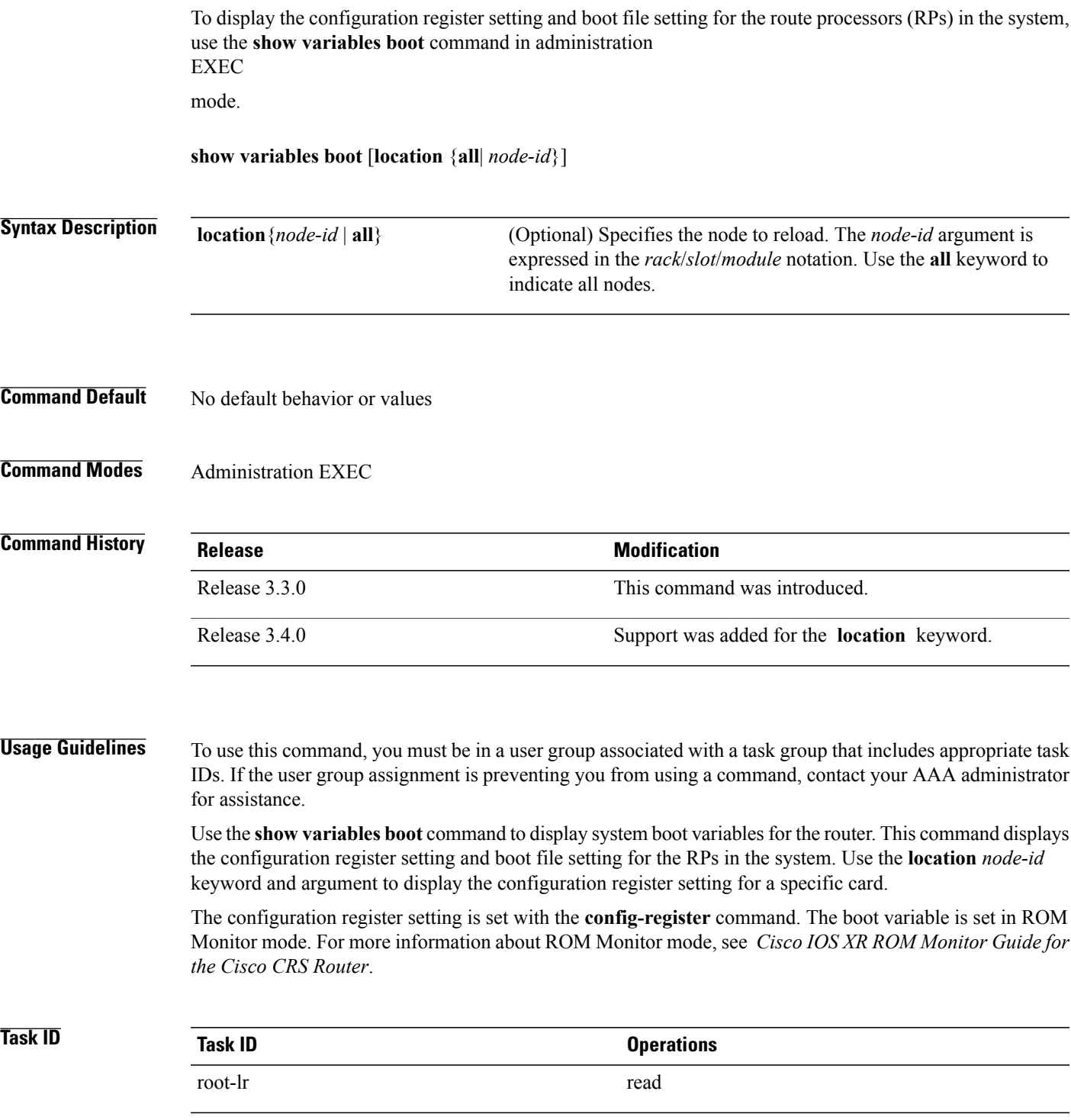

T

### **Examples** This example shows sample output from the **show variables boot** command:

```
RP/0/RP0/CPU0:router# show variables boot
```

```
Mon Jun 1 05:21:48.580 PST
BOOT variable = disk0:hfr-os-mbi-3.9.0.10I/mbihfr-rp.vm,1;
CONFREG variable = 0x102
```
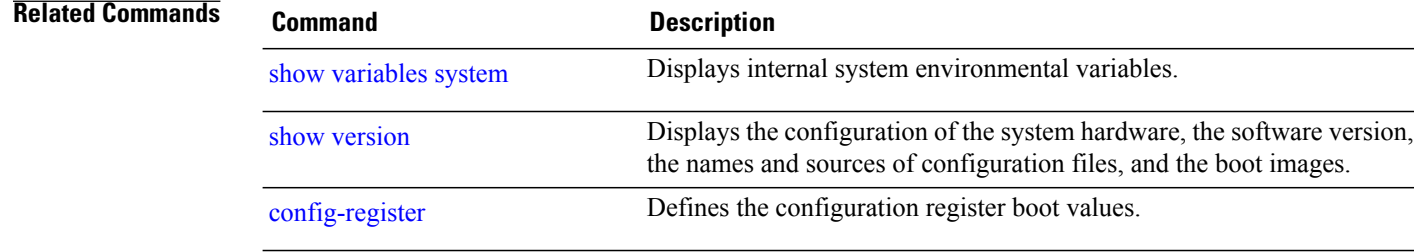

 $\overline{\mathsf{I}}$ 

# <span id="page-32-0"></span>**show variables system**

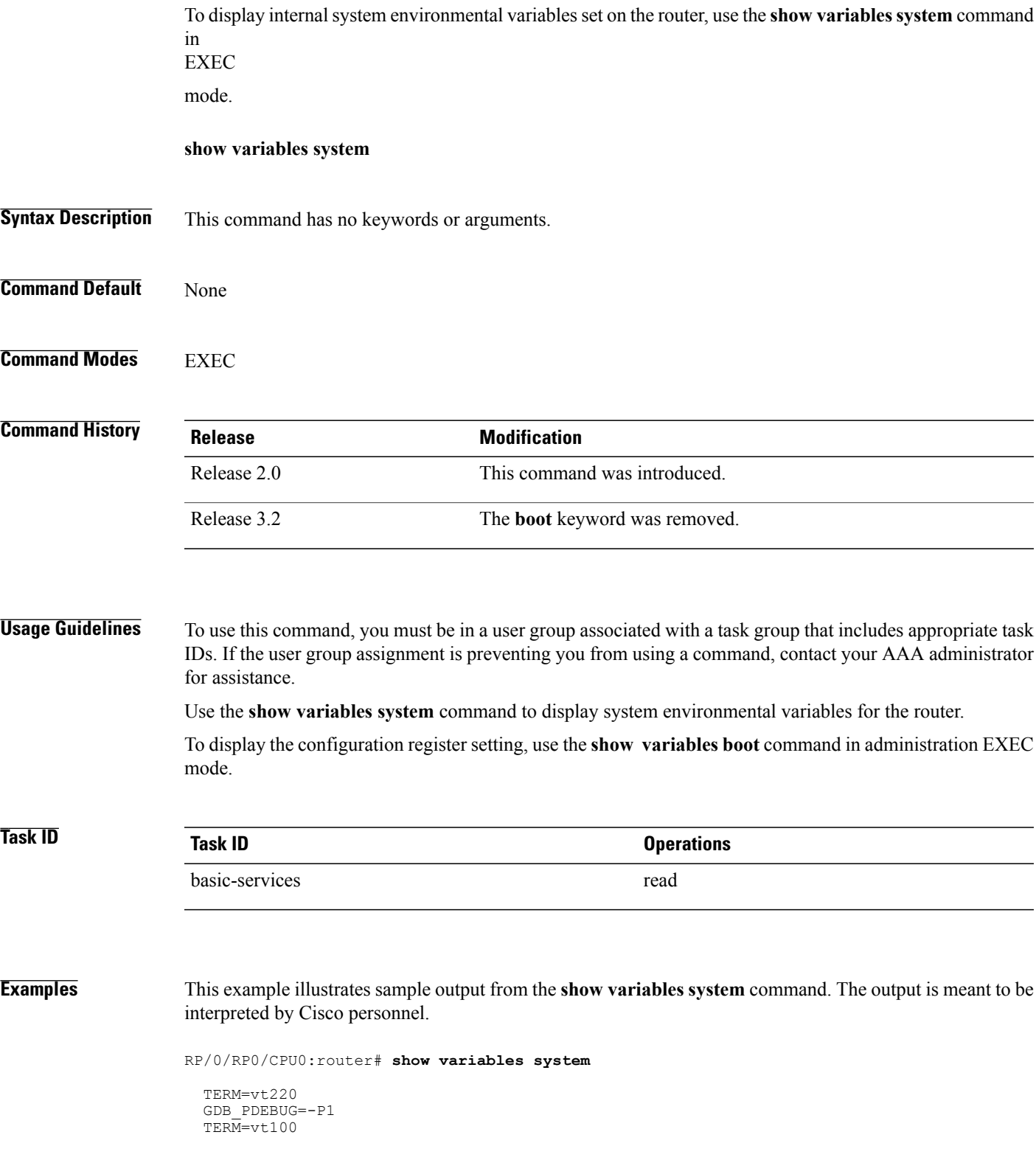

DIR\_PREFIX=. LOADPATH=/pkg LD\_LIBRARY\_PATH=/pkg/lib PATH=/pkg/bin BFM\_CONFIG\_PATH=/pkg/bfm/config BGP\_PATH=/pkg/bgp CONFIGS\_PATH=/pkg/configs CRAFT\_PATH=/pkg/cwi CTF\_PATH=/pkg/ctf DM\_RULES\_PATH=/pkg/dm/rules ETC\_PATH=/pkg/etc FPD\_PATH=/pkg/fpd IM\_RULES\_PATH=/pkg/rules INIT\_STARTUP\_PATH=/pkg/init.d INSTHELPER\_PATH=/pkg/other MAN PATH= $\sqrt{p}$ kg/man MIB\_LIBRARY\_PATH=/pkg/lib/mib  $MIB$ PATH=/p $\overline{kg}/mib$ NETIO\_SCRIPT\_PATH=/pkg/script PARSER\_PATH=7pkg/parser PARTITIONS PATH=/pkg/partitions QOS\_PATH=/pkg/qos SCHEMA\_PATH=/pkg/schema STARTUP\_PATH=/pkg/startup TCL\_LIBRARY=/pkg/lib/tcl UCODE\_PATH=/pkg/gsr/ucode UCODE\_ROOT\_PATH=/pkg/ucode VCM\_RULES\_PATH=/pkg/vcmrules JOB\_ID=0 INSTANCE\_ID=1 SYSMGR\_TUPLE= SYSMGR\_NODE=node0\_RP0\_CPU0 EXIT\_STATUS=0 SYSMGR\_RESTART\_REASON=0 AAA USER=labuser  $EXE\overline{C}$  PID=18280619 TASKID MAP SIZE=72  $HOME = / \overline{d}$ isk $\overline{0}$ :/usr TMPDIR=/disk0:/var/tmp PWD=/disk0:/usr

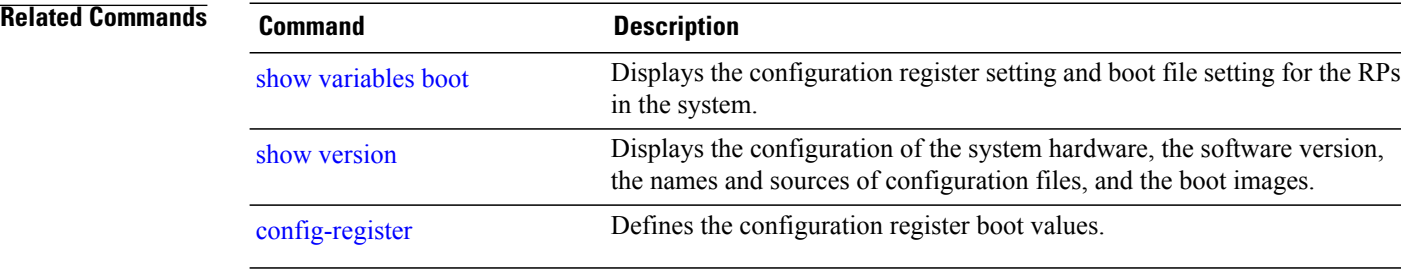

 $\mathbf I$ 

## <span id="page-34-0"></span>**system backup**

To back up the system software and configurations to a backup disk, use the **system backup** command in EXEC or administration EXEC mode.

**system backup** [ *target-device* ] **[format]** [**synchronous| asynchronous**] [**location** {*node-id***| all**}]

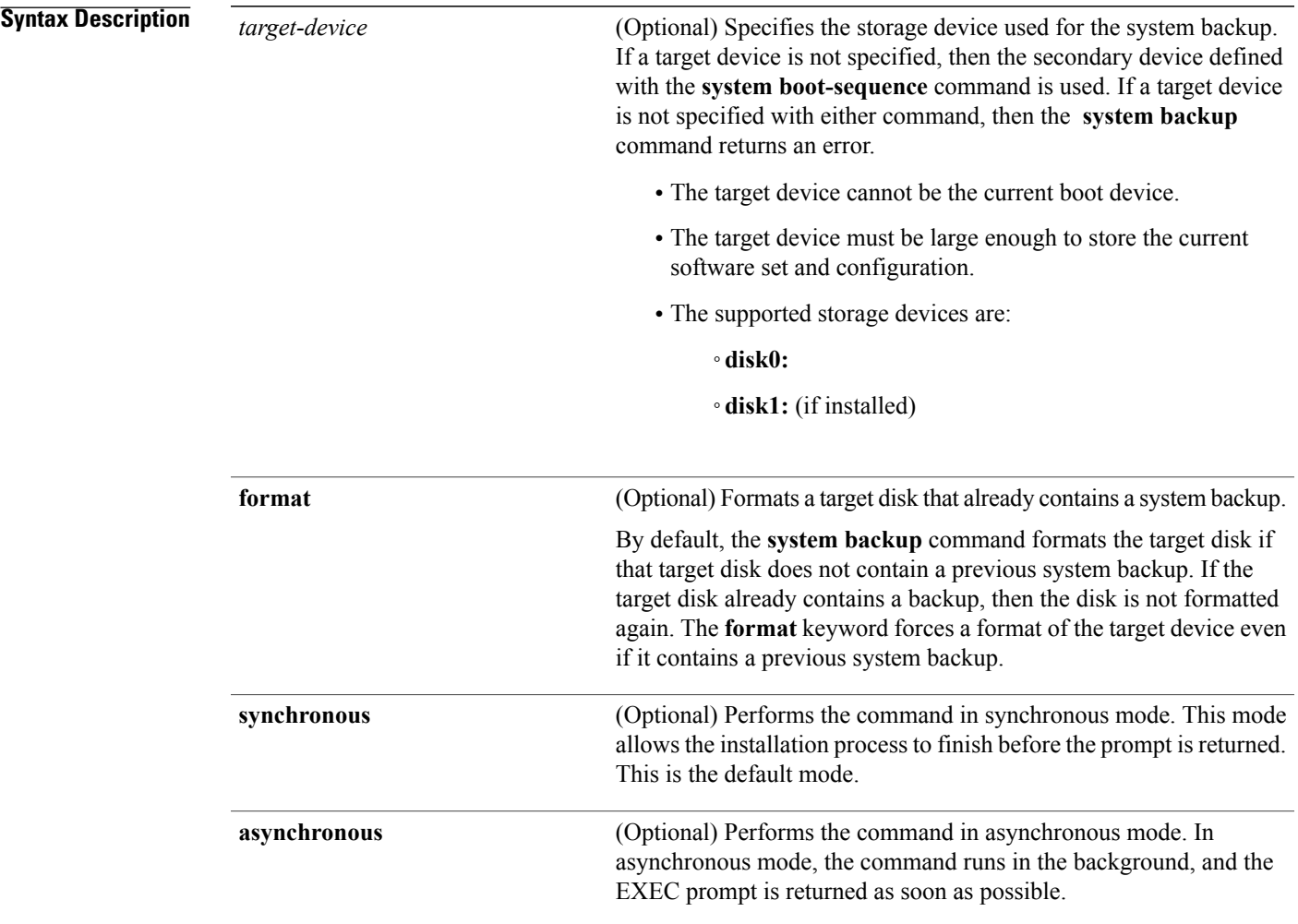

Π

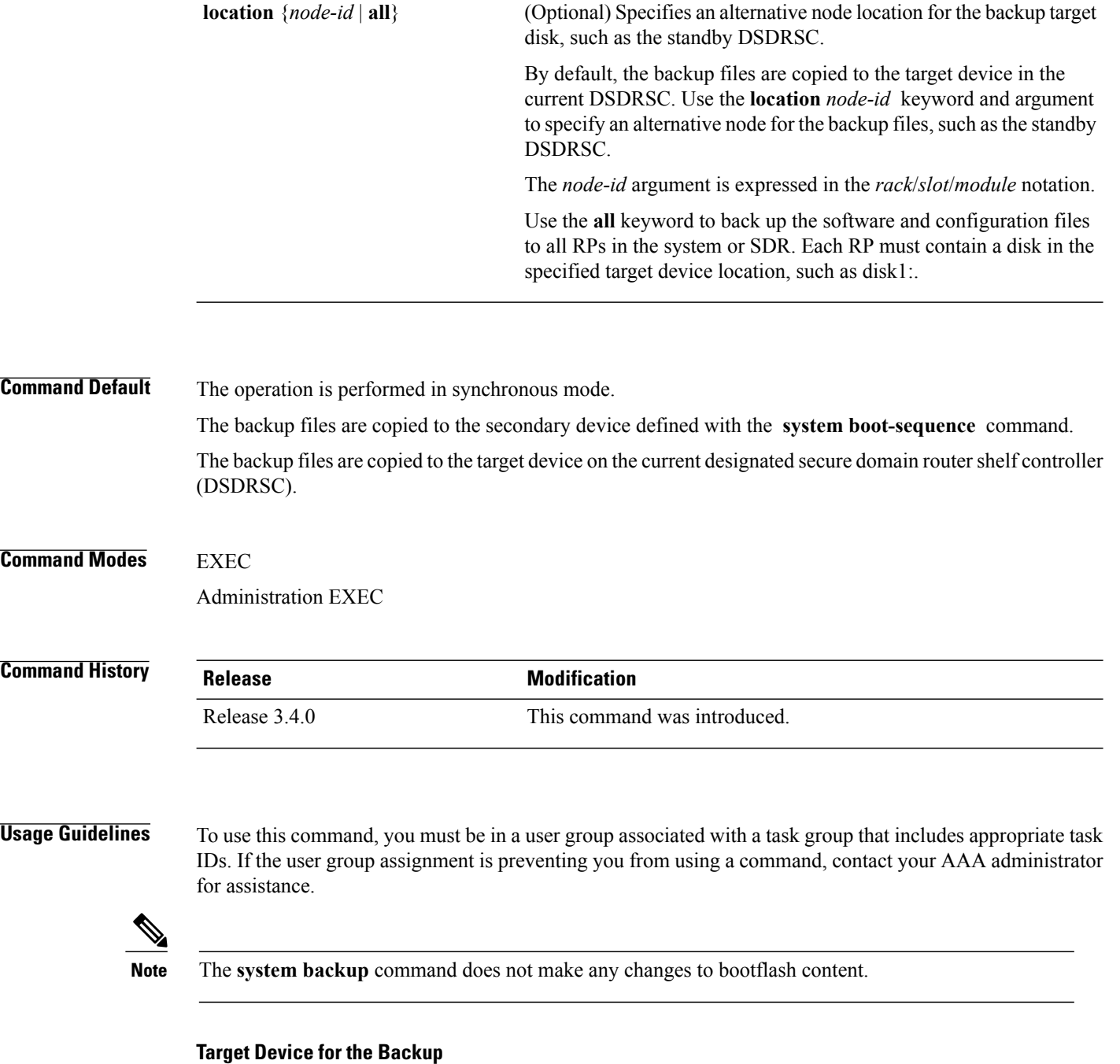

Use the **system boot-sequence** command with the *target-device* argument to specify the localstorage device for backup software and configuration files. The *target-device* argument is optional and applies only to the current backup operation.

- If a target storage device is not specified, then the files are backed up to the secondary storage device defined with the **system boot-sequence** command.
- If a target device is not specified with either the **system backup**command or the **system boot-sequence** command, then the backup operation is not allowed.

The *target-device* can be any local storage device except the current boot device, and must be large enough to store the current software set and configuration. Supported storage devices are:

- **disk0:**
- **disk1:** (if installed)

### **Location Node of the Target Device**

By default, the backup is created on the specified target device of the active DSDRSC where the command is executed.

- To specify an alternate node for the system backup, such as the standby DSDRSC, use the **system backup** command with the **location** *node-id* keyword and argument.
- To perform the backup on all installed route processors (RPs), use the **system backup** command with the **location all** keywords in EXEC mode.
- To perform the backup on all RPs in all SDRs installed in the system, use the **system backup** command with the **location all** keywords in administration EXEC mode.

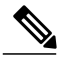

**Note**

Each RP or distributed route processor (DRP) impacted by the **system backup** command must contain the specified target device.For example, if the **system backup**command is executed for disk1: on all RPs in the system, then a flash disk must be installed in disk1: of each RP.

### **Various Command Modes**

- Use the **system backup** command in administration EXEC mode to back up the administration plane configuration, including software and configurations for all SDRs in the system.
- Use the **system backup** command in the EXEC mode of an SDR to back up the software and configurations for a specific SDR.

### **Commit and Installation Operations Not Allowed During Backup**

- Configuration changes are not allowed during the backup process. Any attempts to commit configuration changes are rejected until the backup operation is complete.
- The backup process cannot be performed during an installation operation. If an installation operation is performed while a backup is in process, the backup operation terminates.

#### **Displaying the Current Backup Information**

Enter the **show system backup** command to display information about the current backup files. If no backup exists, an error message is displayed.

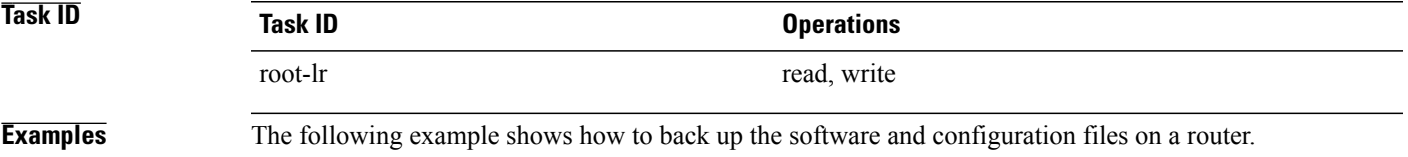

- The **system backup** command is run in administration EXEC mode, which backs up both the administration and SDR configurations.
- The target device is defined as disk1:.
- The disk is formatted because this is the first backup on the device.

```
RP/0/RP0/CPU0:router# admin
RP/0/RP0/CPU0:router(admin)# system backup disk1:
  Info: node0 0 CPU0: formatting target device
  Info: node0<sup>-0-</sup>CPU0: copying admin configuration
  Info: node0 0 CPU0: copying SDR configuration
  Info: node0 0 CPU0: copying installed software
  Info: node0<sup>-0-</sup>CPU0: backup complete.
  Info: node0 0 CPU0: verifying admin configuration
  Info: node0 0 CPU0: verifying installed software
  Info: node0 0 CPU0: verify complete.
  Info: node0<sup>-0-</sup>CPU0: command succeeded.
```
### **Related Commands Command Command Description**

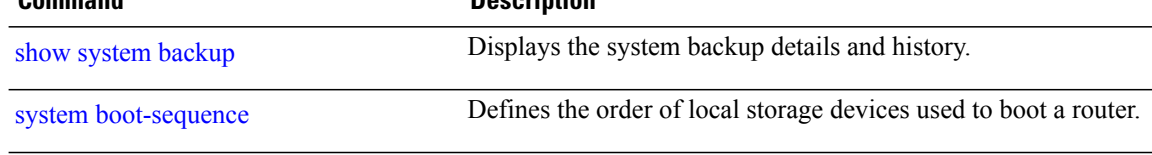

Г

## <span id="page-38-0"></span>**system boot-sequence**

To define the order of local storage devices used to boot a router, use the **system boot-sequence** command in EXEC or administration EXEC mode.

**system boot-sequence** {*primary-device* [ *secondary-device* ]**| disable**} [**location** {*node-id***| all**}]

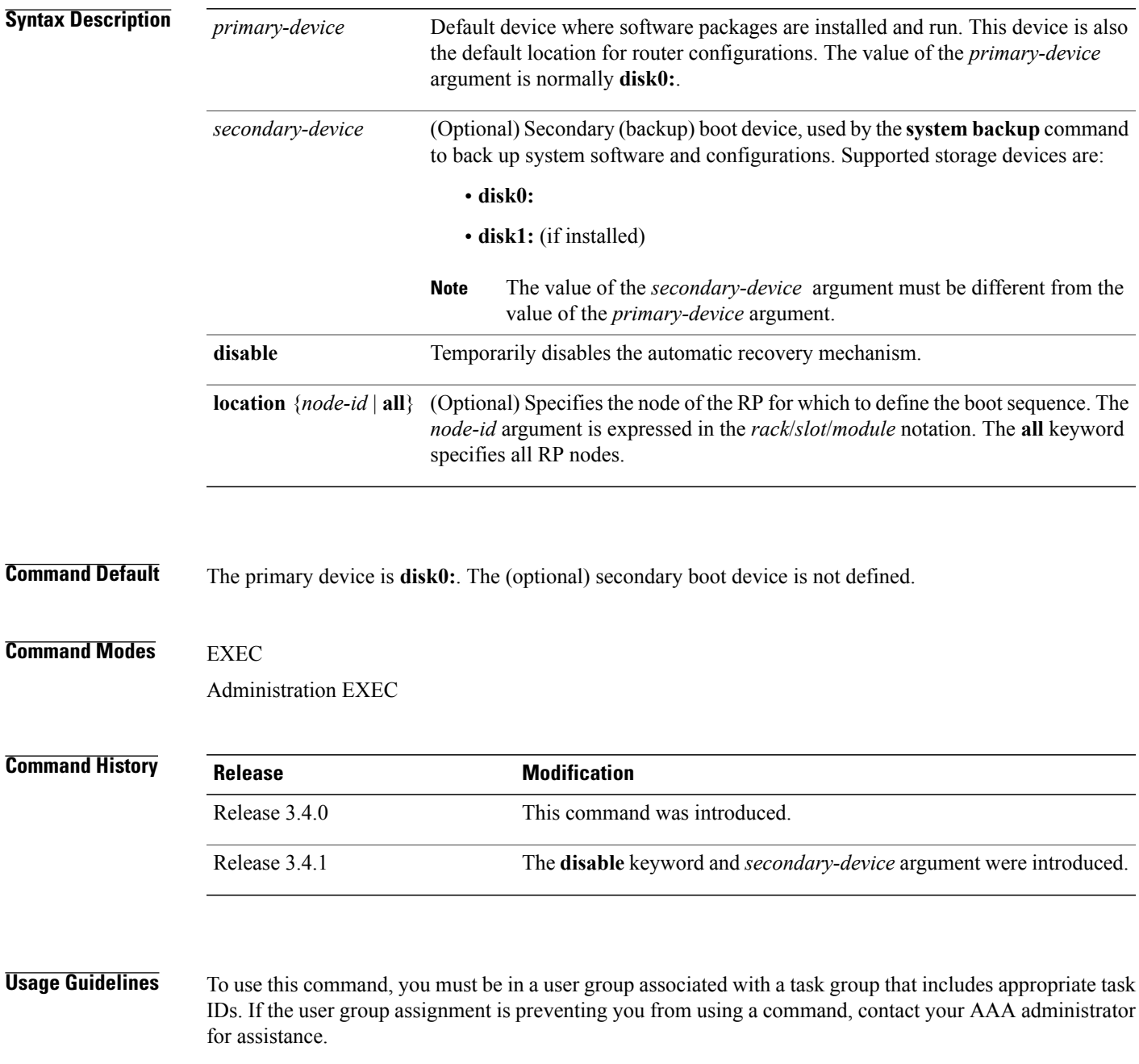

Use the **system boot-sequence** command to define the local storage devices used to boot a router. You can define two devices with this command.

- The value of the *primary-device* argument defines the default device where software packages are installed and run. This device is also the default location for router configurations.
- The value of the *secondary-device* argument defines the device used by the **system backup** command to back up system software and configurations. This field is optional.
- The secondary device can also be temporarily defined when the **system backup** command is executed with the *target-device* argument. Use the **system boot-sequence** command with the *secondary-device* argument to permanently define the secondary (backup) device.

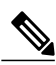

**Note**

The primary and secondary device definitions remain in effect until the **system boot-sequence** command is entered again.

### **General Guidelines**

- The value of the *secondary-device* argument must be different from the value of the *primary-device* argument.
- We recommend disk0: as the primary boot device in the boot sequence, and disk1: as the secondary boot device.
- The boot device specified with the **system boot-sequence** command must be installed in the card or the command is rejected.

### **Command Mode Options**

- Use the **system boot-sequence** command in administration EXEC mode to define the boot sequence for all secure domain routers (SDRs) in the system.
- Use the **system boot-sequence** command in EXEC mode to define the boot sequence for a specific SDR.

### **Location Node**

- Use the **location***node-id* keyword and argument to define the bootsequence for a specific route processor  $(RP)$ .
- Use the **location all** keywords to define the boot sequence for all RPs in the SDR. Use this command in administration EXEC mode to define the boot sequence for all RPs in all SDRs.

#### **Disabling Automatic Recovery**

Use the **system boot-sequence** command with the **disable** keyword to disable the automatic recovery.

### **Displaying the Current Boot Sequence Settings**

Enter the **show system backup** command to display the currently configured boot sequence devices.

**Task ID Task ID Operations** root-lr read, write

Г

**Examples** The following example shows how to define the primary and secondary boot device for the active RP (DSC). In this example, the default location for software and configurations is disk0:. The location for backups of software and configurations is disk1:.

> RP/0/RP0/CPU0:router# **admin** RP/0/RP0/CPU0:router(admin)# **system boot-sequence disk0: disk1:**

Info: node0\_0\_CPU0: command succeeded.

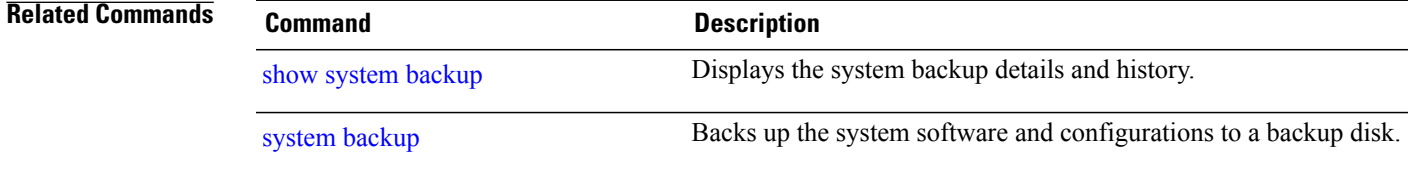

I